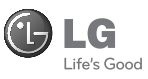

TIẾNGVIỆT 简体中文 E N G L I S H

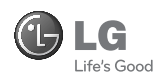

## GU230

Một số nội dung trong sách hướng dẫn này có thể khác với điện thoại của bạn tuỳ theo phần mềm của điện thoại hoặc nhà cung cấp dịch vụ của bạn.

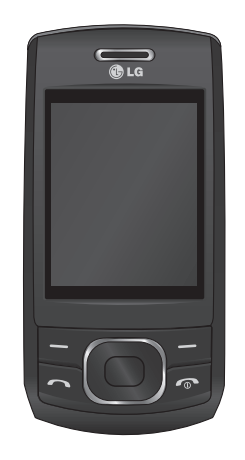

www.lgmobile.com P/N : MMBB0356529 (1.0)

CE0168

Bluetooth QD ID B015954

# GU230 Hướng dẫn Sử dụng-Tiếng Việt

Chúc mừng vì bạn đã mua được điện thoại GU230 hiện đại và nhỏ gọn của LG, được thiết kế để hoạt động với công nghệ điện thoại di động kỹ thuật số mới nhất.

Hướng dẫn này sẽ giúp bạn hiểu chiếc điện thoại di đông mới của mình. Nó sẽ cung cấp cho bạn các giải thích hữu ích về các tính năng trên điện thoại của bạn.

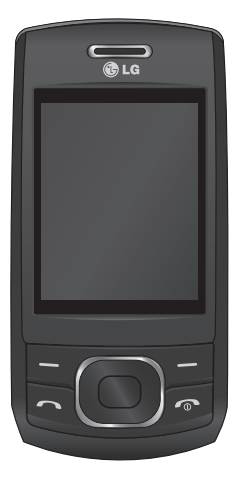

#### **Làm quen với Điện thoại**

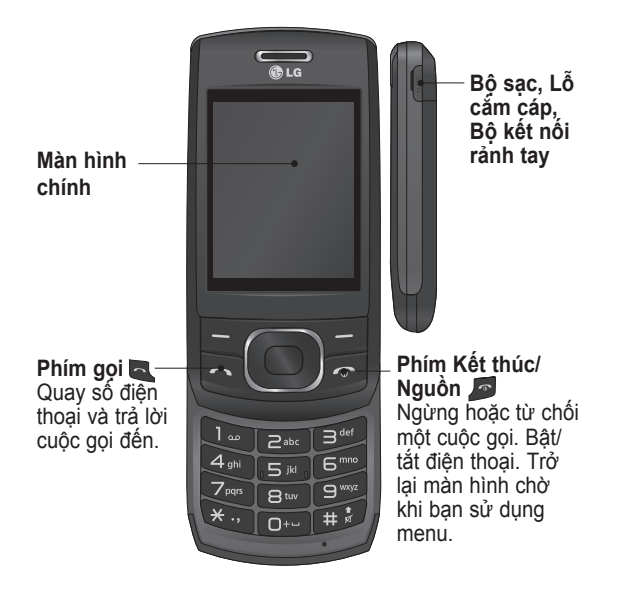

#### **Lắp thẻ nhớ**

Mở nắp thẻ nhớ và cắm thẻ nhớ microSD sao cho vùng tiếp xúc mạ vàng trên thẻ quay xuống dưới. Đóng nắp thẻ nhớ sao cho có tiếng kêu khít lại.

Để tháo thẻ nhớ, đẩy nhẹ thẻ nhớ như hiển thị trên hình.

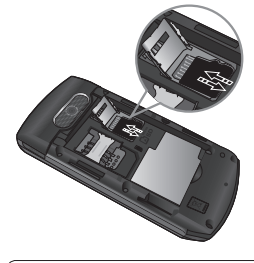

**Lưu ý:** Thẻ nhớ là phụ kiện tuỳ chon.

#### **Định dạng Thẻ nhớ**

Nhấn **Menu** và chọn **Cài đặt**.

Chọn **Trình quản lý bộ nhớ**, chọn **Thẻ Nhớ**, nhấn **Định dạng**, và sau đó nhập mã bảo mật.

 **CẢNH BÁO:** Khi định dạng thẻ nhớ, tất cả nội dung trong thẻ sẽ bị xoá. Nếu bạn không muốn mất dữ liệu trên thẻ nhớ, hãy sao lưu dữ liệu trước.

## **Lắp Thẻ SIM và Sạc Pin**

#### **Lắp Thẻ SIM**

Khi bạn đăng ký thuê bao với một mạng di động, bạn sẽ được cung cấp một thẻ SIM có nạp sẵn chi tiết thuê bao, chẳng hạn như mã PIN, bất kỳ dịch vụ tuỳ chọn nào khả dụng và nhiều dịch vụ khác.

#### **Quan trọng!**

› Thẻ SIM có thể dễ dàng bị hư do bị xước hoặc bẻ cong, vì vậy hãy thận trong khi sử dụng, lắp hoặc tháo thẻ. Giữ mọi thẻ SIM ngoài tầm với của trẻ em.

#### **Hình minh hoạ**

- **1** Tháo nắp pin
- **2** Tháo pin
- **3** Lắp thẻ SIM
- **4** Lắp pin
- **5** Đóng nắp pin
- **6** Sạc pin

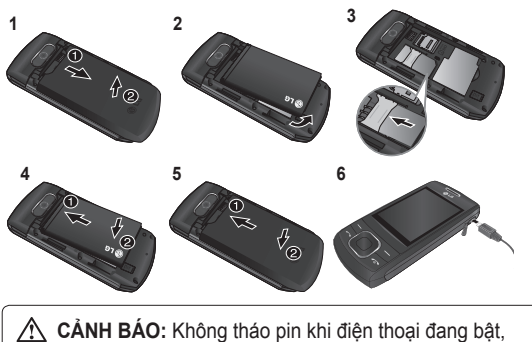

làm như vậy có thể làm hỏng điện thoại.

## **Sơ đồ menu**

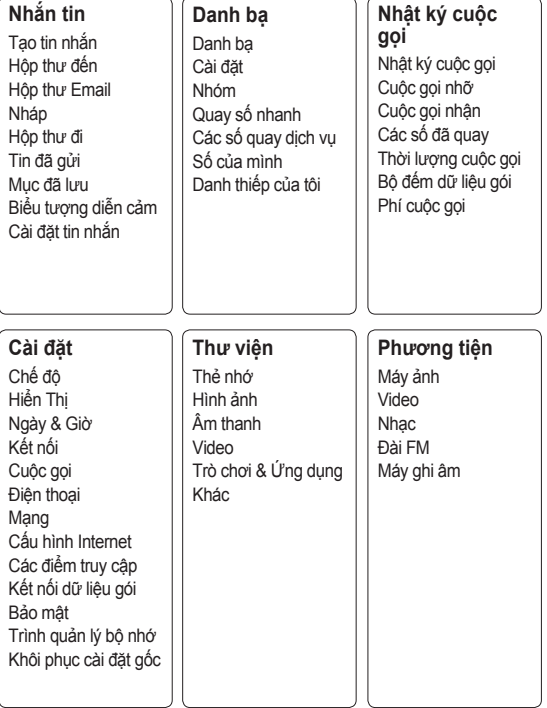

5

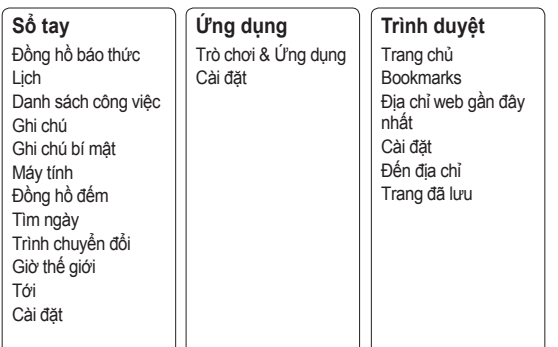

#### **Cuộc gọi Thực Hiện Cuộc Gọi**

- **1** Nhập số điện thoại sử dụng bàn phím. Để xoá số, nhấn **Xóa**.
- **2** Nhấn để bắt đầu cuộc gọi.
- **3** Để kết thúc cuộc gọi, nhấn .

**MẸO!** Để nhập + khi thực hiện cuộc gọi quốc tế, nhấn và giữ **0**.

#### **Thực hiện Cuộc gọi từ Danh bạ**

- **1 Chọn** Danh Bạ từ **Màn hình chờ**.
- **2** Sử dụng bàn phím để nhập chữ cái đầu tiên của liên hệ bạn muốn gọi. Ví dụ: để nhập **Office**, Nhấn số 6 ba lần để chọn ký tự đầu tiên, "O"
- **3** Chọn **Gọi** hoặc nhấn để bắt đầu gọi.

#### **Trả lời và Từ chối Cuộc gọi**

Khi điện thoại đổ chuông, nhấn để trả lời cuộc gọi.

Bạn có thể điều khiển âm lượng bằng cách nhấn phím Điều hướng Lên và Xuống.

Nhấn hoặc chọn **Từ chối** để từ chối cộc gọi đến.

**MẸO!** Bạn có thể thay đổi cài đặt trên điện thoại để trả lời cuộc gọi theo các cách khác nhau. Nhấn **Menu**, chọn **Cài đặt** và chọn **Gọi**. Chọn **Chế độ trả lời** và chọn từ **Nhấn phím gửi**, **Trượt lên** và **Nhấn phím bất kỳ**.

#### **Quay số Nhanh**

Bạn có thể gán số quay nhanh cho một liên hệ bạn thường xuyên gọi.

#### **Xem Nhật ký Cuộc gọi**

Bạn có thể kiểm tra nhật ký các cuộc gọi nhỡ, cuộc gọi đến và cuộc gọi đi nếu mạng của bạn hỗ trợ Nhận Dạng Số Gọi (CLI) trong vùng dịch vụ.

#### **Thay đổi cài đặt cuộc gọi**

Bạn có thể đặt các chức năng riêng cho cuộc gọi. Nhấn **Menu**, chọn **Cài đặt** và chọn **Gọi**.

- **Chuyển hướng cuộc gọi** - Chọn xem có chuyển hướng cuộc gọi hay không.
- **Chặn cuộc gọi** Chọn khi nào bạn muốn chặn cuộc gọi.

• **Số quay số cố định** 

- Chọn danh sách các số có thể được gọi đi từ điện thoại của bạn. Bạn cần mã PIN2 từ nhà điều hành mạng. Chỉ những số có trong danh sách quay số cố định mới có thể được gọi đi từ điện thoại của bạn.

- **Cuộc gọi chờ** Được cảnh báo khi bạn có cuộc gọi chờ. Chức năng này tuỳ thuộc vào nhà cung cấp dịch vụ mạng.
- **Từ chối cuộc gọi** Đặt danh sách cuộc gọi bị từ chối.
- **Gửi số điện thoại của tôi** - Chọn hiển thị hoặc không hiển thị số điện thoại của bạn khi gọi cho ai đó. Chức năng này tuỳ thuộc vào nhà cung cấp dịch vụ mạng.
- **Tự động quay số lại** Chọn **Bật** hoặc **Tắt**.
- **Chế độ trả lời** Chọn trả lời điện thoại bằng Phím bất kỳ hoặc chỉ phím Gửi hoặc Trượt lên.
- **Hẹn giờ gọi miễn phí**  Chọn xem có hiển thị thời gian gọi hay không.
- **Nhắc phút** Chọn Bật để nghe âm báo mỗi phút trong khi gọi.
- **Chế độ trả lời BT** Đặt Rảnh tay hoặc Điện thoại.
- **Lưu số mới- Chọn Có** hoặc Không.
- **Cài đặt đóng nắp trượt** - Chọn **Kết thúc cuộc gọi** hoặc **Tiếp tục cuộc gọi**.

### **Danh bạ**

#### **Tìm Liên hệ**

- **1 Chọn Danh Bạ** từ Màn hình chờ.
- **2** Sử dụng bàn phím để nhập chữ cái đầu tiên của liên hệ bạn muốn gọi.
- **3** Để cuộn qua danh bạ sử dụng mũi tên lên và xuống.

#### **Thêm liên hệ mới**

- **1** Nhấn **Menu,** sau đó chọn **Danh bạ** và chọn **Danh Bạ**. Sau đó, nhấn **Tuỳ chọn** - Thêm số liên lạc mới.
- **2** Nhập tất cả thông tin bạn có vào các trường được cung cấp và chọn **Tuỳ chọn-Kết thúc.**

#### **Thêm Liên hệ vào một Nhóm**

Bạn có thể lưu các liên hệ thành các nhóm, ví dụ: tách riêng đồng nghiệp và gia đình. Có một số nhóm bao gồm **Gia đình**, **Bạn bè**, **Đồng nghiệp**, **Trường học** và **VIP** đã được cài đặt trên điện thoại.

## **Nhắn tin**

GU230 gồm có các chức năng nhắn tin văn bản, nhắn tin đa phương tiện và Email cũng như có thể nhận các tin nhắn dịch vụ của mang.

#### **Gửi Tin nhắn**

- **1** Nhấn **Menu**, chọn **Nhắn tin** và chọn **Tạo tin nhắn**.
- **2** Trình soạn thảo tin nhắn mới sẽ mở ra. Trình soạn thảo tin nhắn kết hợp **Tin nhắn văn bản** và **Tin nhắn đa phương tiện** thành một cửa sổ trực quan và có thể chuyển đổi trình soạn thảo. Cài đặt mặc định của trình soạn thảo tin nhắn là tin nhắn văn bản.
- **3** Nhập tin nhắn của bạn.
- **4** Chọn **Tuỳ chọn Nhập** để thêm **Hình**, **Đoạn video**, **Đoạn âm thanh**, **Lịch biểu**, **Danh thiếp**, **Ghi chú**, **Trường văn bản**, **Công việc** hoặc **Mẫu văn bản**.
- **5** Nhấn **Tuỳ chọn Gửi**.

#### **Thiết lập E-mail**

Bạn có thể giữ liên lạc khi đang di chuyển bằng cách sử dụng email trên điện thoại GU230 của mình. Thiết lập một tài khoản email POP3 hoặc IMAP4 rất đơn giản và nhanh chóng.

- **1** Nhấn **Menu**, chọn **Nhắn tin**, và chọn **Cài đặt Tin nhắn**.
- **2** Chọn **E-mail**, sau đó chọn **Tài khoản E-mail**.
- **3** Nhấn **Thêm "Tài khoản email"** sau đó thiết lập **tài khoản** E-mail.

#### **Gửi E-mail Bằng Tài khoản Mới**

Để gửi/nhân email, ban cần thiết lập một tài khoản email.

- **1** Chọn **Menu**, chọn **Nhắn tin** và chọn **Tạo tin nhắn**.
- **2** Chọn **Email** và một email mới sẽ mở ra.
- **3** Nhập chủ đề.
- **4** Nhập tin nhắn của bạn.
- **5** Nhấn Tuỳ chon và chon Nhập để thêm **Hình**, **Đoạn video**, **Đoạn âm thanh**, **Danh thiếp**, **Lịch biểu** hoặc **Ghi chú**.
- **6** Nhấn **Gửi** và nhập địa chỉ của người nhận, hoặc nhấn **Tuỳ chọn** và chọn **Thêm người nhận, rồi Chọn "Tới" - sau đó Chọn "Danh Bạ" để mở danh bạ**.
- **7** Nhấn **Gửi** và email của bạn sẽ được gửi.

#### **Nhập Văn bản**

Bạn có thể nhập các ký tự chữ và số bằng cách sử dụng bàn phím của điện thoại của bạn. Bạn có thể sử dụng các phương thức nhập văn bản sau cho điện thoại: chế độ nhập tiên đoán T9, chế độ nhập thủ công ABC và chế độ 123.

**Lưu ý**: Một số trường có thể chỉ cho phép sử dụng một chế độ nhập văn bản (ví dụ: số điện thoại trong các trường của sổ địa chỉ).

#### **Chế độ nhập tiên đoán T9**

Chế độ tiên đoán T9 sử dụng từ điển tích hợp để nhận dạng những từ bạn viết dựa vào chuỗi phím bạn nhập. Chỉ cần nhấn phím số tương ứng với chữ bạn muốn nhập, và từ điển sẽ nhận dạng từ sau khi tất cả các chữ được nhập.

#### **Chế độ nhập thủ công ABC**

Chế độ này cho phép bạn nhập các chữ cái bằng cách nhấn phím có chữ mong muốn một, hai, ba hoặc bốn lần cho tới khi chữ này được hiển thị.

#### **Chế độ 123**

Nhập các số sử dụng một lần bấm cho mỗi chữ số. Bạn cũng có thể thêm số khi ở chế độ chữ bằng cách nhấn và giữ phím mong muốn.

#### **Quản lý Thư mục**

Nhấn **Menu** và chọn **Nhắn tin**. Cấu trúc thư mục sử dụng trong GU230 khá dễ hiểu.

**Tạo tin nhắn** - Cho phép bạn tạo tin nhắn mới. **Hộp thư đến** - Tất cả tin

nhắn bạn nhận sẽ được lưu trong hộp thư đến.

**Hộp thư Email** - Chứa toàn bộ thư email của bạn.

**Nháp** - Nếu bạn không có thời gian để hoàn tất tin nhắn, bạn có thể lưu những gì bạn đã viết ở đây.

**Hộp thư đi** - Đây là thư mục lưu trữ tạm thời trong khi tin nhắn đang được gửi đi. Hộp thư đi cũng lưu tin nhắn không thể gửi đi.

**Tin đã gửi** - Tất cả các tin nhắn bạn gửi sẽ được lưu vào thư mục Đã gửi.

**Mục đã Lưu** - Bạn có thể truy cập các tin nhắn đã lưu, mẫu văn bản và mẫu đa phương tiện ở đây.

**Biểu tượng diễn cảm** - Danh sách các biểu tượng diễn cảm có sẵn hữu ích để sử dụng cho trả lời nhanh.

## **Phương tiện**

### **Nhạc**

Điện thoại GU230 có sẵn trình nghe **Nhạc** để bạn có thể phát tất cả các bản nhạc ưa thích của mình.

#### **Phát Bài hát**

- **1** Nhấn **Menu** và chọn **Phương tiện**, sau đó chọn **Nhạc**.
- **2** Chọn **Tất cả bản nhạc**, sau đó chọn bài bạn muốn phát.
- **3** Chọn  $\blacksquare$  để tạm dừng bài hát.
- 4 Chon  $\blacksquare$  để chuyển sang bài tiếp theo.
- **5** Chọn  $\blacktriangleright$  để chuyển sang bài trước.
- **6** Chọn **Trở về** để dừng nhạc và trở về menu Máy nghe nhạc.

#### **Tạo danh sách nhạc**

Bạn có thể tạo danh sách nhạc riêng bằng cách chọn các bài hát từ thư mục **Tất cả bản nhạc**.

- **1** Nhấn **Menu** và chọn **Phương tiện**.
- **2** Chọn **Nhạc,** sau đó chọn **Danh sách nhạc**.
- **3** Nhấn **Tuỳ chọn** và chọn **Thêm danh sách nhạc mới**, sau đó nhập tên danh sách nhạc và nhấn **Lưu**.
- **4** Thư mục **Tất cả bản nhạc** sẽ hiển thị. Chọn tất cả bài hát bạn muốn đưa vào danh sách nhạc bằng cách di chuyển tới bài hát và chọn  $\overline{\mathbf{v}}$ .
- **5** Chọn **Kết thúc** để lưu danh sách nhạc.

## **Máy ảnh**

#### **Chụp Nhanh Ảnh**

- **1** Chọn **Menu**, và chọn **Phương tiện**. Chọn **Máy ảnh** để mở kính ngắm.
- **2** Giữ điện thoại, hướng ống kính về phía vật bạn muốn chup.
- **3** Đặt vị trí của máy ảnh để bạn có thể xem được đối tượng cần chụp ảnh.

**4** Nhấn phím **Giữa** để chụp ảnh.

## **Máy quay Video**

#### **Quay Nhanh Video**

- 1 Trên màn hình chờ, chon **Menu** và chọn **Phương tiện**.
- **2** Chọn **Video**.
- **3** Hướng ống kính về phía đối tượng bạn muốn quay video.
- 4 Nhấn **₫** để bắt đầu ghi.
- **5** Rec sẽ hiển thị phía dưới cùng bên trái kính ngắm và bộ báo giờ sẽ hiển thị thời lương video.
- **6** Chọn **Dừng** để ngừng quay.

### **Đài FM**

#### **Sử dụng Đài FM**

LG GU230 của bạn có tính năng **Đài FM** để bạn có thể dò những kênh ưa thích và nghe khi đang di chuyển (phải gắn dây tai nghe trước khi nghe đài FM).

#### **Nghe đài**

- **1** Nhấn **Menu** và chọn **Phương tiện**, sau đó chọn **Đài FM**.
- **2** Chọn số kênh của kênh bạn muốn nghe.

#### **Ghi âm Đài**

- **1** Nhấn **phím giữa "Ghi"** trong khi nghe **đài**.
- **2** Thời gian ghi được hiển thị trên điện thoại của bạn. Nếu bạn muốn dừng ghi, nhấn (Dừng). Khi ghi xong, nội dung ghi sẽ được lưu trong **Thư viện** ở định dạng mp3.

**3** Khi ghi âm xong, chọn **Tuỳ chọn** sau đó chọn từ **Phát**, **Xoá**, **Chỉnh sửa âm thanh**, **Tệp**, **Sử dụng như** hoặc **Gửi qua**.

**Lưu ý:** Nếu bạn ở trong khu vực thu sóng đài kém, bạn có thể gặp khó khăn khi nghe **đài**.

## **Máy ghi âm**

Sử dụng **Máy ghi âm** để ghi lại các ghi nhớ thoại hoặc các âm thanh khác.

#### **Thư viện**

Bạn có thể lưu bất kỳ **Tệp phương tiện** trên bộ nhớ điện thoại để truy cập dễ dàng vào tất cả hình ảnh, âm thanh, video và trò chơi, v.v. Bạn cũng có thể lưu các tệp vào thẻ nhớ. Điểm mạnh của việc sử dụng thẻ nhớ là bạn có thể giải phóng bộ nhớ trên bộ nhớ của điện thoại. Tất cả các tệp đa phương tiện sẽ được lưu vào **Thư viện.** Nhấn **Menu,** sau đó chọn **Thư viện** để mở danh sách thư muc.

#### **Thẻ nhớ**

Nếu bạn đã lắp thẻ nhớ, thẻ nhớ được hiển thị dưới dạng thư mục trong **Thư viện**.

#### **Hình ảnh**

**Thư mục hình** bao gồm một thư mục có chứa các hình mặc định trên điện thoại, những hình do bạn tải xuống và những hình chụp bằng máy ảnh của điện thoại.

#### **Âm thanh**

**Thư mục Âm thanh** chứa các âm mặc định, bản ghi thoại, bản ghi âm đài cũng như tệp âm thanh mà bạn tải xuống. Từ đây, bạn có thể quản lý và gửi các âm thanh, hoặc đặt chúng làm nhạc chuông.

#### **Video**

**Thư mục Video** hiển thị danh sách các video đã tải xuống và những video bạn đã quay bằng điện thoại.

#### **Khác**

Trong **Thư mục khác**, bạn có thể xem tệp không được lưu trong thư mục Hình, **Âm thanh** hoặc **Video**.

#### **Trò chơi & Ứng dụng**

GU230 đi kèm với những trò chơi được nạp sẵn để giúp bạn giải trí trong thời gian rảnh rỗi. Nếu bạn chọn tải xuống thêm bất kỳ trò chơi hoặc ứng dụng nào khác, chúng sẽ được lưu vào thư mục này.

## **Sổ tay**

#### **Đặt báo thức**

Bạn có thể đặt tối đa 5 báo thức vào thời điểm cụ thể.

#### **Sử dụng Lịch**

Khi bạn vào menu này, lịch sẽ xuất hiện. Con trỏ vuông định vị tại ngày hiện thời. Bạn có thể dịch chuyển con trỏ tới một ngày khác sử dụng các phím điều hướng.

#### **Thêm mục vào danh sách Công việc**

Bạn có thể xem, sửa đổi và thêm công việc vào danh sách.

#### **Sử dụng Máy tính**

Máy tính cung cấp các chức năng tính toán cơ bản cộng, trừ, nhân và chia cũng như các hàm khoa học.

#### **Sử dụng đồng hồ đếm**

Tuỳ chọn này cho phép ban sử dụng các chức năng của đồng hồ đếm.

#### **Chuyển đổi Đơn vị**

Trình này có thể chuyển đổi nhiều đơn vị thành một đơn vị bạn muốn.

#### **Thêm Thành phố vào Giờ Thế giới**

Bạn có thể thêm thành phố được yêu cầu vào danh sách đồng hồ thế giới. Bạn cũng có thể kiểm tra giờ Greenwich Mean Time (GMT) hiện tại và giờ ở các thành phố chính trên thế giới.

#### **Tới**

Lệnh này giúp bạn chuyển đến menu bạn đang tìm kiếm. Bạn có thể đặt mục làm Tới.

## **Trình duyệt**

#### **Truy cập web**

Bạn có thể chạy trình duyệt wap và truy cập trang chủ của cấu hình được kích

hoạt trong cài đặt Web. Bạn cũng có thể nhập thủ công địa chỉ URL và truy cập trang WAP được liên kết.

- **1** Nhấn **Menu** và chọn **Trình duyệt**.
- **2** Để truy cập trực tiếp trang chủ Web, chọn **Trang chủ**. Hoặc, chọn **Tới địa chỉ** và nhập URL mong muốn.

## **Kết nối**

#### **Thay đổi Cài đặt Kết nối**

Chế độ kết nối USB

- 1 Bộ lưu trữ thứ cấp: Chọn Bộ lưu trữ thứ cấp và kết nối điện thoại với máy tính. Sau đó, bạn có thể kéo và thả tệp vào thư mục của thiết bị có thể tháo rời GU230.
- 2 PC Suite: Chon PC Suite và kết nối điện thoại với máy tính trong chế độ PCSync.

3 Luôn luôn hỏi: Chon tuỳ chọn này sẽ cho phép ban chọn phương thức sử dụng mỗi khi kết nối điện thoại với máy tính.

**Lưu ý:** Để sử dụng chức năng của bộ lưu trữ thứ cấp USB, bạn cần lắp thẻ nhớ ngoài vào điện thoại.

#### **Thay đổi Cài đặt Bluetooth**

- **1** Nhấn **Menu** và chọn **Cài đặt - Kết nối**. Chọn **Bluetooth**.
- **2** Chọn **Cài đặt** để có các tuỳ chọn sau:
- **Hiển thị điện thoại của tôi** - Chọn Hiển thị hoặc Ấn điên thoại của bạn với những người khác.
- **Tên điện thoại** Nhập tên cho LG GU230.
- **Dịch vụ được hỗ trợ** Hiển thị dịch vụ được hỗ trợ.

**• Địa chỉ của tôi** - Xem địa chỉ Bluetooth.

#### **Ghép nối với một Thiết bị Bluetooth Khác**

Bằng cách ghép nối GU230 và điện thoại khác, điện thoại của bạn sẽ tạo mật khẩu mặc định mỗi lần bạn kết nối với điện thoại khác qua Bluetooth.

- **1** Kiểm tra xem Bluetooth đã được **Bật** và **Hiển thị** chưa. Bạn có thể thay đổi hiển thị điện thoại trong menu **Cài đặt** bằng cách chọn **Hiển thị điện thoại của tôi** và sau đó chọn Hiển thị.
- **2** Chọn **Thiết bị hoạt động** từ menu **Bluetooth**.
- **3** GU230 sẽ tìm kiếm các thiết bị. Khi tìm kiếm hoàn tất, **Thêm** và **Làm mới** sẽ xuất hiện trên màn hình.
- **4** Chọn điện thoại bạn muốn ghép nối, chọn Thêm, nhập mật khẩu và sau đó nhấn **phím Giữa**. Khi bạn đã chọn điện thoại để ghép nối, điện thoại sẽ tạo mật khẩu mặc định mỗi lần bạn kết nối.
- **5** Điện thoại sẽ được kết nối với thiết bị khác. Bạn cần nhập mật khẩu tương tự trên điện thoại này. Khi bạn đã chọn điện thoại để ghép nối, điện thoại sẽ tạo mật khẩu mặc định mỗi lần bạn kết nối.
- **6** Kết nối Bluetooth được bảo vệ bằng mật khẩu bây giờ sẽ sẵn sàng.

#### **Cài đặt LG PC Suite vào Máy tính**

- **1** Truy cập www.lgmobile. com, chọn từ "Châu Âu." "Trung Đông," "Châu Phi," "Châu Mỹ," "CIS," và "Châu Á & Thái Bình Dương," và sau đó chọn quốc gia của bạn.
- **2** Từ menu Sản phẩm, chọn Sách hướng dẫn & Phần mềm và bấm vào Phần Tải xuống. Bấm Có và trình cài đặt LG PC Suite sẽ xuất hiện. (Windows XP, Windows Media Player và chương trình khác được hỗ trợ).
- **3** Chọn ngôn ngữ bạn muốn sử dụng với bộ cài đặt và nhấp OK.
- **4** Làm theo hướng dẫn trên màn hình để hoàn thành hướng dẫn của LG PC Suite Installer.

**5** Khi hoàn thành cài đặt, biểu tượng LG PC Suite sẽ xuất hiện trên màn hình.

## **Cài đặt**

#### **Thay đổi Chế độ**

Bạn có thể cài đặt riêng từng chế độ.

- **1** Chọn **Chế độ** bạn muốn và chọn **Chỉnh sửa** từ **Tuỳ chọn.**
- **2** Khi bạn kích hoạt chế độ Im lặng, điện thoại chỉ rung.

#### **Sử dụng Chế độ trên Máy bay**

Khi **Chế độ trên máy bay** bật, bạn sẽ không thể thực hiện cuộc gọi, kết nối Internet hoặc gửi tin nhắn.

#### **Thay đổi Ngày & Giờ**

Bạn có thể đặt các chức năng liên quan đến ngày và giờ.

### **Thay đổi Cài đặt Hiển thị**

Bạn có thể thay đổi cài đặt cho màn hình điện thoại.

#### **Thay đổi Cài đặt Bảo mật**

Thay đổi cài đặt bảo mật để bảo vệ GU230 và thông tin quan trọng trong điện thoại này.

- **Yêu cầu mã PIN**  Chọn mã PIN được yêu cầu khi bạn bật điện thoại.
- **Khoá điện thoại**  Chọn một mã bảo mật để khoá điện thoại Khi **bật máy**, Khi **thay đổi SIM** hoặc **Ngay lập tức**.
- **Theo dấu điện thoại mất**  - Khi điện thoại bị mất, điện thoại sẽ gửi tin nhắn SMS tới số điện thoại được cấu hình bởi chủ sở hữu thực sự. Để kích hoạt tính năng ATMT, bạn cần bật ATMT, và định cấu hình cài đặt ATMT với tên, số điện thoại chính và số phụ. Mã ATMT mặc định là "0000." Tin nhắn SMS ATMT sẽ chứa thông tin về IMEI của số điện thoại bị mất, vị trí hiện tại (được lưu lại dưới dạng tin nhắn phát rộng) & số điện thoại hiện tại của người đang sử dụng điện thoại.
- **Thay đổi mã**  Thay đổi mã PIN, mã PIN2, mã Bảo mật hoặc mã Chống mất trộm.

**Xác lập lại Điện thoại** Sử dụng **Khôi phục cài đặt gốc** để xác lập lại tất cả cài đặt về các giá trị cài đặt gốc. Bạn cần mã bảo mật để kích hoạt chức năng này.

#### **Xem Tình trạng Bộ nhớ** Bạn có thể sử dụng **Trình quản lý bộ nhớ** để xác định dung lượng bộ nhớ đã dùng và dung lượng còn trống trong **Bộ nhớ chung của điện thoại**, **Bộ nhớ dự trữ của điện thoại**, **Bộ nhớ SIM** hoặc **Cài đặt bộ nhớ chính**. Bạn cũng có thể đặt **Bộ nhớ ngoài** khi lắp thẻ nhớ.

### **Hướng dẫn Sử dụng An toàn và Hiệu quả**

#### **Tiếp xúc với Năng lượng của Sóng Vô tuyến**

Thông tin về Tiếp xúc với Sóng Vô tuyến và Mức Hấp Thu Riêng (SAR) Kiểu điện thoại di động GU230 này đã được thiết kế tuân theo yêu cầu hiện hành về an toàn khi tiếp xúc với sóng vô tuyến. Yêu cầu này được dựa trên các nguyên tắc khoa học bao gồm các giới hạn an toàn được đề ra để đảm bảo an toàn cho tất cả người dùng, bất kể tuổi tác và sức khỏe.

• Các nguyên tắc về tiếp xúc với sóng vô tuyến sử dụng một đơn vị đo được biết đến như là Mức Hấp thụ Riêng, hay SAR. Các thử nghiệm về SAR được thực hiện sử dụng phương pháp được tiêu chuẩn hoá với điện thoại truyền tín hiệu ở mức năng lượng được xác

nhận cao nhất trong tất cả các dải tần được sử dung.

- Có thể có sự khác biệt giữa các mức SAR của các kiểu điện thoại LG khác nhau, nhưng tất cả chúng đều được thiết kế để thoả mãn các nguyên tắc thích hợp đối với tiếp xúc với sóng vô tuyến.
- Giới hạn SAR được khuyến nghị bởi Ủy Ban Quốc Tế về Bảo Vệ Phóng Xạ Không Ion Hóa (ICNIRP) là 2 W/kg tính trung bình trên 10g mô.
- Giá trị SAR cao nhất của kiểu điện thoại này được thử nghiệm bởi DASY4 để sử dụng gần tai là 0,716 W/kg(10g) và khi đeo trên người là 1,06 W/kg(10g).

#### **Hướng dẫn Sử dụng An toàn và Hiệu quả** (Tiếp)

• Thông tin dữ liệu SAR cho những người sinh sống ở các nước/các vùng đã thông qua giới han SAR được khuyên nghị bởi Viện Kỹ thuật Điện và Điện tử (IEEE), là 1,6 W/kg được tính trung bình trên một (1) gam mô.

#### **Bảo dưỡng và Chăm sóc Sản phẩm**

**CẢNH BÁO:** Chỉ sử dụng pin, bộ sạc và những phụ kiện được chấp thuận cho sử dụng cùng với kiểu điện thoại cụ thể này. Việc sử dụng bất cứ loại nào khác có thể làm mất hiệu lực bất cứ sự chấp thuận hoặc bảo hành nào áp dụng cho điện thoại này, và có thể gây nguy hiểm.

- Không được tháo rời các bộ phận của điện thoại. Mang đến một chuyên gia kỹ thuật dịch vụ đủ khả năng khi cần sửa chữa. Sửa chữa theo bảo hành, theo lưa chon của LG, có thể bao gồm các bộ phận hoặc bảng mạch thay thế hoặc là mới hoặc được sửa lại, miễn là chúng có chức năng tương đương với bộ phận được thay thế.
- Để cách xa các thiết bị điện điện tử như là tivi, đài và máy tính cá nhân.
- Nên để điện thoại tránh xa những chỗ nóng như là lò sưởi hoặc bếp.
- Không đánh rơi.
- Không để thiết bị này chịu rung hoặc va đập cơ học.
- Hãy tắt điện thoại ở bất kỳ nơi nào được yêu cầu bởi các quy định đặc biệt. Ví dụ: không sử dụng điện thoại trong bệnh viện, nếu không nó có thể ảnh hưởng đến thiết bị y tế nhạy cảm.
- Không sử dụng điện thoại khi tay còn ướt và điện thoại đang được sạc pin. Nó có thể gây ra điện giật hoặc làm hỏng nặng điện thoại của bạn.
- Không sạc điện thoại gần vật liệu dễ cháy vì điện thoại có thể trở nên nóng và gây ra hỏa hoạn.
- Sử dụng vải khô để lau chùi bên ngoài của thiết bị (không sử dụng dung môi như là benzen, chất để pha loãng hoặc rượu).
- Không sạc điện thoại khi đặt trên các vật dụng mềm.
- Nên sạc điện thoại ở những nơi thông gió.
- Không để thiết bị này chịu khói hoặc bụi quá mức.
- Không để điện thoại cạnh thẻ tín dụng hoặc vé tàu, xe; nó có thể ảnh hưởng tới thông tin trên các dải từ.
- Không gõ lên màn hình bằng các vật cứng vì nó có thể làm hư hại điện thoại.
- Không để điện thoại tiếp xúc với chất lỏng hoặc hơi ẩm.
- Sử dụng các phụ kiện như tai nghe một cách cẩn thận. Không chạm vào ăng-ten một cách không cần thiết.

#### **Hướng dẫn Sử dụng An toàn và Hiệu quả** (Tiếp)

#### **Sử dụng điện thoại hiệu quả**

#### **Các thiết bị Điện tử**

- Không sử dụng điện thoại di động của bạn gần thiết bị y tế nếu không được phép. Tránh đặt điện thoại gần máy điều hòa nhịp tim, tức là trong túi ngực của bạn.
- Một số thiết bị trợ thính có thể bị nhiễu do điện thoại di động.
- Nhiễu nhỏ hơn có thể ảnh hưởng tới tivi, đài, máy tính, v.v...

#### **An toàn Giao thông**

Kiểm tra luật và qui định về sử dụng điện thoại di động ở những vùng mà bạn lái xe.

• Không sử dụng điện thoại cầm tay khi lái xe.

- Tập trung hoàn toàn vào việc lái xe.
- Sử dụng bộ rảnh tay (hands-free kit), nếu có.
- Rời khỏi đường và đỗ xe lại trước khi thực hiện hoặc trả lời một cuộc gọi nếu điều kiện lái xe yêu cầu như vậy.
- Năng lượng RF có thể ảnh hưởng tới một số hệ thống điện trên xe của bạn như là dàn âm thanh và thiết bị an toàn.

 Nếu xe của bạn được trang bị túi khí, không để các vật lắp đặt cố định hoặc thiết bị không dây cầm tay hoặc được cố định làm cản trở túi khí này. Nó có thể làm túi khí không hoạt động hoặc gây ra chấn thương nghiêm trọng do hoạt động không đúng.

• Nếu bạn nghe nhạc trong khi ở ngoài hoặc ở gần, xin nhớ đặt âm lượng ở mức vừa phải để có thể nhận biết được những tiếng động xung quanh. Điều này đặc biệt cần thiết khi ở gần đường.

#### **Tránh làm Hư Tai bạn**

Khả năng nghe của bạn có thể bị ảnh hưởng nếu nghe quá to trong thời gian dài. Vì vậy, chúng tôi khuyên bạn không nên bật hoặc tắt điện thoại khi gần tai. Chúng tôi cũng khuyên bạn nên đặt âm lượng nhạc và cuộc gọi ở mức vừa phải.

#### **Khu vực Phá nổ**

Không sử dụng điện thoại nơi có bắn phá bằng thuốc nổ. Quan sát các giới hạn và tuân theo các quy tắc và quy định.

#### **Môi trường có khả năng dễ nổ**

- Không sử dụng điện thoại ở điểm tiếp nhiên liệu.
- Không sử dụng gần nơi chứa nhiên liệu hoặc hoá chất.
- Không vận chuyển hoặc chứa khí, chất lỏng dễ cháy, hoặc chất nổ trong khoang xe có điện thoại và các thiết bị phụ trợ của bạn.

#### **Trên máy bay**

Các thiết bị không dây có thể gây nhiễu cho máy bay.

- Tắt điện thoại di động của bạn trước khi lên máy bay.
- Không sử dụng điện thoại trên máy bay nếu không được phép.

#### **Hướng dẫn Sử dụng An toàn và Hiệu quả** (Tiếp)

#### **Trẻ em**

Để điện thoại ở một nơi an toàn ngoài tầm với của trẻ em.

Điện thoại bao gồm các phần nhỏ nếu bị rời ra có thể gây nguy cơ ngạt thở.

#### **Cuộc gọi Khẩn cấp**

Cuộc gọi khẩn cấp có thể không thực hiện được bằng tất cả các mạng di động. Do vậy, bạn đừng bao giờ chỉ dựa vào điện thoại di động của bạn để thực hiện các cuộc gọi khẩn cấp. Kiểm tra với nhà cung cấp dịch vụ địa phương của bạn.

#### **Thông Tin và Chăm Sóc Pin**

- Bạn không cần xả hết pin hoàn toàn trước khi sạc. Không giống các hệ thống pin khác, không có tác động bộ nhớ có thể làm tổn hại tới hoạt động của pin.
- Chỉ sử dụng pin và bộ sạc của LG. Bộ sạc của LG được thiết kế để có tuổi tho tối đa cho pin.
- Không tháo rời hoặc làm đoản mạch bộ pin.
- Giữ sạch các điểm tiếp xúc kim loại của bộ pin.
- Thay pin khi nó không còn hoạt động ở mức có thể chấp nhận được. Bộ pin có thể được sạc hàng trăm lần cho tới khi cần thay thế.
- Sạc pin nếu nó đã được sử dụng trong một thời gian dài để làm tăng tối đa khả năng sử dụng.
- Không để bộ sạc pin tiếp xúc trực tiếp với ánh sáng mặt trời hoặc sử dụng ở nơi có độ ẩm cao như là buồng tắm.
- Không để pin ở nơi nóng hoặc lạnh, vì những điều kiện này có thể làm giảm hiệu quả hoạt động của pin.
- Có nguy cơ xảy ra hiện tượng nổ nếu pin được thay thế bằng loại không đúng.
- Vứt bỏ pin đã sử dụng theo hướng dẫn của nhà sản xuất. Vui lòng tái chế khi có thể. Không vứt bỏ pin với rác sinh hoạt.
- Nếu bạn cần thay pin, hãy mang pin tới điểm dịch vụ được LG Electronics uỷ quyền nơi gần nhất hoặc đại lý bán hàng để được trợ giúp.
- Luôn rút bộ sạc ra khỏi ổ điện sau khi pin đã sạc đầy để tiết kiệm lượng điện tiêu thụ không cần thiết của bộ sạc.
- Tuổi tho thực của pin phụ thuộc vào chế độ mạng, cài đặt sản phẩm, kiểu sử dụng, pin và điều kiện của môi trường.

## **Phụ kiện**

Có sẵn các phụ kiện khác nhau dành cho điện thoại di động của bạn.

Các thông tin này được trình bày chi tiết bên dưới.

**• Bộ sạc**

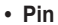

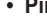

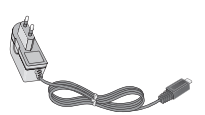

**• Tai nghe Stereo**

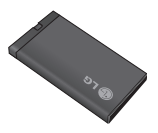

- **Cáp dữ liệu**
- **Hướng dẫn Sử dụng**

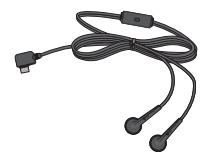

#### **LƯU Ý**

- Luôn sử dụng các phụ kiện chính hiệu của LG. Nếu không bạn có thể không được bảo hành.
- Phụ kiện có thể khác nhau theo từng khu vực. Vui lòng liên hệ với công ty hoặc đại lý dịch vụ trong khu vực để biết thêm thông tin.

#### **Dữ liệu kỹ thuật**

#### **Bình thường**

Tên Sản phẩm: GU230 Hệ thống: GSM 850 / E-GSM 900 / DCS 1800 / PCS 1900

#### **Nhiệt độ Môi trường**

Tối đa : +55°C (xả)  $+45^{\circ}$ C (sac)

Tối thiểu: -10°C

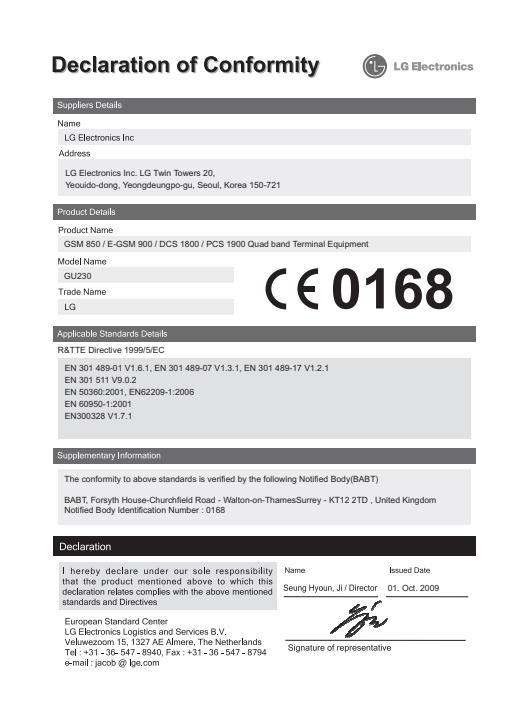

## **Gỡ Rối**

Chương này liệt kê một số vấn đề mà bạn có thể gặp phải trong khi sử dụng điện thoại của mình. Một số vấn đề buộc bạn phải gọi cho nhà cung cấp dịch vụ, nhưng hầu hết các vấn đề đều đơn giản để bạn có thể tự sửa chữa.

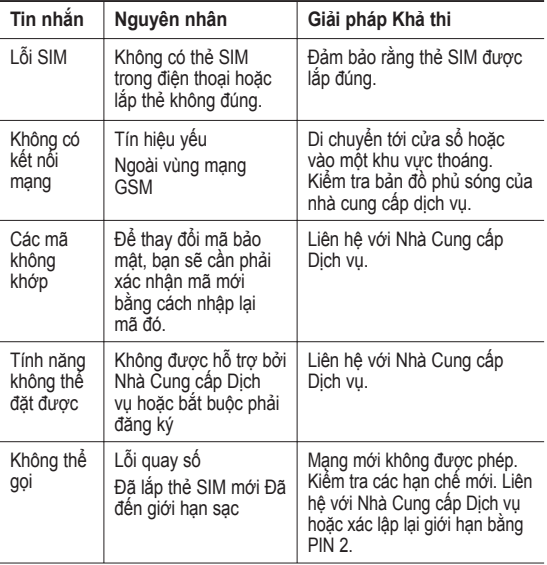

## **Gỡ Rối**

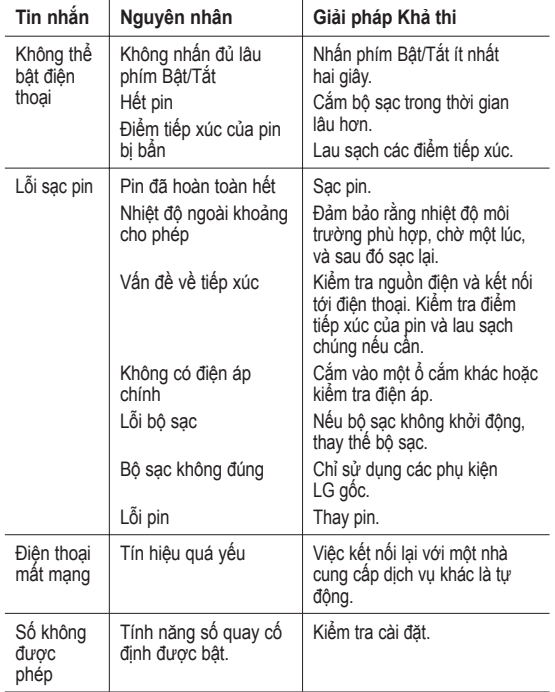
# GU230 用户手册 - 简体中文

此指南有助于您了解您的新手机。它将提供关于手机功能的有 用说明。

视话机软件或服务提供商而定,本手册中的部分内容可能与您 的手机有所不同。

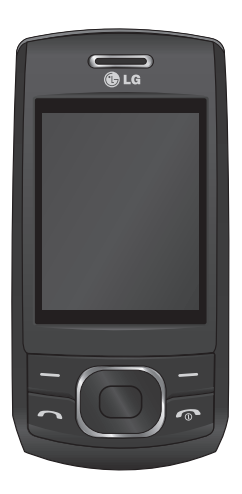

# 开始了解您的手机

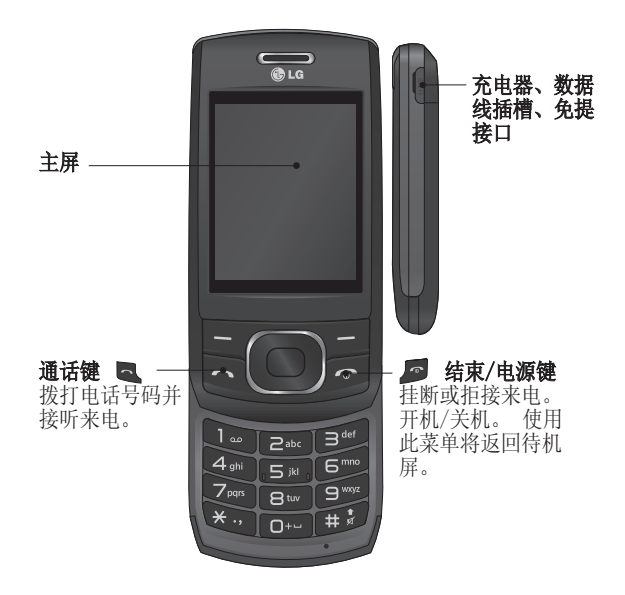

安装存储卡

打开存储卡盖,将金色接触 区域朝下插入 microSD 卡。 关闭存储卡盖, 使其卡合。 要取出存储卡,如图所示 轻推。

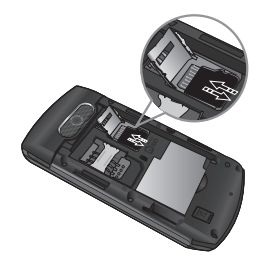

各注: 存储卡是可选配件。

### 格式化存储卡

按菜单,然后选择设置。 选择内存管理器,然后选择 外部存储器, 按格式化, 随 后插入安全码。

个、警告: 格式化卡时, 所有内容将被擦除。 如 果不想失去存储卡中的数 据,请先备份。

## 安装 SIM 卡和充电 安装 SIM 卡 装

# 当您预定了手机网络后,您 将得到一个插入式 SIM 卡, 该卡上载入了您的预定详细

信息, 如您的 PIN 码、任 何可用的可选服务以及其他 服务。

### 重要!

› 插入式 SIM 卡很容易因刮擦 或弯折而损坏,因此,在处 理、插入或移除卡时,请小心 谨慎。 请将所有 SIM 卡置于 儿童无法接触的地方。

说明

1 打开电池盖 2 取出电池 3 插入 SIM 卡 4 插入电池 5 关闭电池盖

6 充电

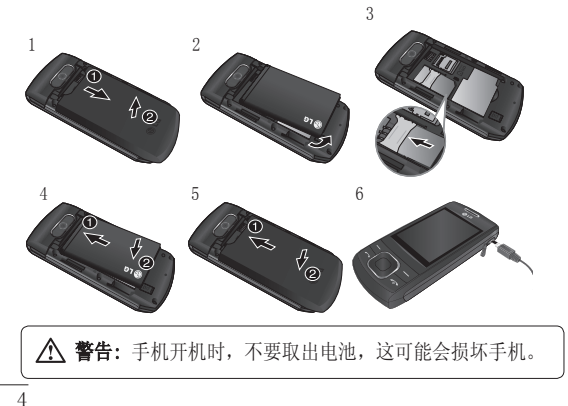

菜单地图

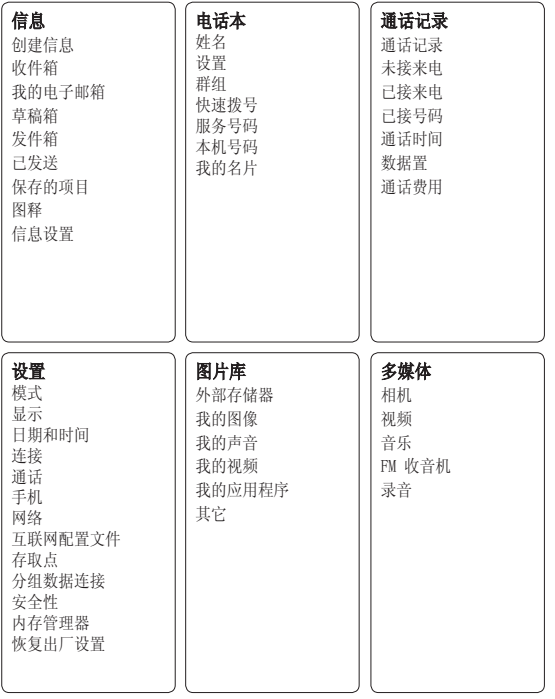

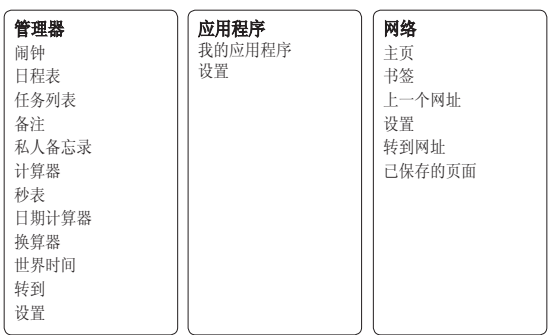

### 通话

### 拨打电话

- 1 使用键盘键入号码。 要删 除一个数字,请按清除。
- 2 按 【 开始通话。
- 3 要结束通话,请按 。。

提示! 要输入 + 以拨打 国际电话,请按住 0。

### 从电话本拨打电话

- 1 从待机屏幕选择姓名。
- 2 使用键盘输入您要呼叫的 联系人的第一个字母。 例 如,要输入 Office,请按 三次"6"选择第一个字 符"O"
- 3 选择通话或按 【 开始 通话。

### 接听和拒绝电话

手机响起时, 按 【 接听 来电。

您可以按侧键控制音量。

按 。 或选择拒绝拒接来 电。

提示! 您可以更改手机上 的设置以不同方式接听来 电。 按菜单,选择设置, 然后选择通话。 选择"接 听模式", 然后从以下洗 项中选择:按发送键、滑 盖接听和按任意键。

### 快速拨号

您可以为常用联系人指定快 速拨号号码。

### 杳看您的通话记录

仅当网络支持服务区内的主 叫线路识别 (CLI) 时,您才 能检查未接来电、已接来电 和已拨电话。

### 更改呼叫设置

您可以设置通话特定功能 按 菜单, 洗择设置, 然后选择 通话。

- 呼叫转接 选择是否要转 移呼叫。
- 呼叫限制 选择何时限制 呼叫。
- 固定拨号 选择可从此手 机拨出的号码列表。 您需 要运营商提供的 PIN2 码。 仅可以使用手机拨打此号码 列表中的号码。
- 呼叫等待 有等待呼叫时 会收到通知。 这取决于网 络提供商。
- •拒接来电 设置拒接来电 列表。
- 发送我的号码 选择当您 呼叫对方时是否显示您的 号码。 这取决于网络提 供商。
- 自动重拨 选择开或关。
- 接听模式 选择接听电话 的方式:任意键、仅发送键 或滑盖接听。
- 免费通话计时器 选择是 否显示通话时间。
- •分钟提示音 洗 择"开",在通话过程中每 一分钟将听到一次提示音。
- 蓝牙接听模式 设置"免 提"或"手机"。
- 保存新号码 洗择是或 否。
- •通话滑盖设置 选择结束 通话还是继续通话。

### 电话本

### 搜索联系人

- 1 从待机屏幕选择姓名。
- 2 使用键盘输入您要呼叫的 联系人的第一个字母。
- 3 使用上下箭头在联系人之 间滚动。

### 添加新联系人

- 1 按菜单, 洗择电话本, 然 后选择姓名。 然后,按选 项 - 新增。
- 2 在提供的字段中输入所有 信息, 然后选择选项 - 完 成。

### 将联系人添加到群组

您可以将联系人保存到群 组,例如,将工作同事和家 人分开。 手机中已设置多个 群组,包括:家人、朋友、 同事、同学、重要人士。

# 信息

GU230 提供了文本信息、 多媒体信息和电子邮件功 能, 您还可以接收网络服务 信息。

### 发送信息

- 1 按菜单, 洗择信息, 然后 选择创建信息。
- 2 此时将打开新信息编辑 器。 信息编辑器是一款直 观易用的工具,将短信和 多媒体信息组合在一起, 可轻松切换。 信息编辑器 的默认设置为短信模式。
- 3 输入您的信息。
- 4 选择选项 插入添加图 像、视频剪辑、声效剪 辑、日程表、名片、备 注、文本字段、任务或文 本模板。
- 5 按选项 发送。

### 设置您的电子邮件

使用 GU230 中的电子邮 件,您可以在旅途中随时与 他人保持联系。设置 POP3 或 IMAP4 电子邮件帐户非 常快捷。

- 1 按菜单, 洗择信息, 然后 选择信息设置。
- 2 选择电子邮件, 然后选择 电子邮件帐户。
- 3 按新增, 然后设置电子邮 件帐户。

### 使用新帐户发送电子邮件

要发送/接收电子邮件, 您应 先设置电子邮件帐户。

- 1 选择菜单,然后依次选择 信息和创建信息。
- 2 选择电子邮件,新电子邮 件将打开。
- 3 输入主题。
- 4 输入您的信息。
- 5 按"选项",选择"插 入"以添加图像、视频剪 辑、声音剪辑、名片、日 程表或备忘录。
- 6 按发送至, 然后输入收件 人地址或按选项, 然后选 择插入联系人详情以打开 联系人列表。
- 7 按发送, 您的电子邮件将 被发送。

### 输入文本

您可以使用手机键盘输入字 母数字字符。 手机中可以使 用以下文本输入法:T9 预测 模式、ABC 手动模式和 123 模式。

备注:某些字段可能只允 许以一种文本输入模式输 入(如在地址簿字段输入 电话号码)。

### T9 预测模式

T9 预测模式使用内置字典, 根据您按键的顺序识别您写 入的内容。 只需按与您要 输入的字母关联的数字键即 可,输入所有字母后,字典 将识别您输入的内容。

### ABC 手动模式

在此模式中,输入字母时, 按标示为所需字母的按键一 次、两次、三次或四次,直 到显示该字母。

#### 123 模式

以每个数字一次击键的方式 输入数字。 在字母模式下, 通过按住相应按键,也可以 输入数字。

### 信息文件夹

按菜单并选择信息。 GU230 上使用的文件夹结构无需进 行说明。

创建信息 - 您可以创建新 信息。

收件箱 - 您接收到的所有信 息将放置在收件箱中。

我的电子邮箱 - 包含您的所 有电子邮件信息。

草稿箱 - 如果您来不及写完 一条信息,您可以将已写信 息保存在此。

发件箱 - 这是发送信息时的 临时储存文件夹。 它还保存 有发送失败的信息。

已发送 - 您发送的所有信息 将放置在已发送文件夹中。

保存的项目 - 可以访问在此 保存的信息、文本模板和多 媒体模板。

图释 - 预先撰写的有用图释 列表,用于快速回复。

多媒体

### 音乐

GU230 拥有内置音乐播放器, 因此,您可以播放所有喜爱 的曲目。

#### 播放歌曲

- 1 按菜单, 选择多媒体, 然 后选择音乐。
- 2 选择所有曲目,然后选择 要播放的歌曲。
- 3 选择 暂停歌曲。
- 4 选择 跳到下一首歌 曲。
- 5 选择 跳到上一首歌 曲。
- 6 选择返回停止音乐,然后 返回"音乐播放器"菜 单。

### 创建播放列表

您可以从所有歌曲文件夹中 进行选择,以创建自己的播 放列表。

- 1 按菜单,然后选择多媒 体。
- 2 选择音乐,然后选择播放 列表。
- 3 按洗项,然后洗择新建播 放列表,输入播放列表名 称, 然后按保存。
- 4 此时将显示所有曲目文件 夹。 选择要包括在播放列 表中的所有歌曲:滚动到 这些歌曲, 然后选择 。
- 5 选择完成以保存播放列 表。

# 相机

### 快速拍照

- 1 选择菜单,然后选择多媒 体。 选择相机以打开取景 器。
- 2 握住手机,将镜头对准要 拍摄的物体。
- 3 调整手机位置以便您看到 要拍摄的物品。
- 4 按 中间键拍照。

# 摄像机

### 快速摄像

- 1 在待机屏幕中选择菜单, 然后选择多媒体。
- 2 选择视频。
- 3 将相机镜头对准要拍摄的 物体。
- 4 按 开始录制。
- 5 "Rec"出现在取景器的左 下角,计时器将显示视频 长度。
- 6 选择停止可以停止录制。

### FM 收音机

### 使用 FM 收音机

LG GU230 拥有 FM 收音机功 能,以便您转到喜爱的电台 并收听无线广播。

### 收听收音机

- 1 按菜单, 洗择多媒体, 然 后选择 FM 收音机。
- 2 选择您要收听的电台的频 道编号。

### 录制收音机内容

- 1 收听收音机的过程中, 按 中间键。
- 2 录制时间将显示在手机 上。 如果要停止录音,请 按 ■。 录音完成,所录 内容将以 mp3 文件格式保 存在图片库中。
- 3 录音完成后, 选择选项, 然后从以下选项中选择: 播放、删除、声音编辑、 文件、用作或发送方式。

各注: 如果您所在位置无 线电接收信号不好,那么 可能无法收听收音机。 为了确保最佳收音质量, 建议您在收听收音机时, 将耳机插入免提接口。

# 录音

使用录音机录制录音或其它 声音。

# 图片库

您可以将任意媒体文件存储 到手机内存中,这样,您可 以轻松访问所有图片、声 音、视频和游戏等。您也可 以将文件保存到存储卡中。 使用存储卡的优点是:您可 以释放手机内存的存储空 间。 所有多媒体文件保存在 图片库中。 按菜单, 然后选 择图片库打开文件夹列表。

#### 外部存储器

如果已插入存储卡,存储卡 将显示为图片库中的一个文 件夹。

### 我的图像

图像文件夹包含一个文件 夹,其中包括手机中的默认 图像、您下载的图像以及手 机相机拍摄的图像。

### 我的声音

声音文件夹中包含默认声 音、录音、收音机录音以及 下载的声音文件。 您可以在 此管理并发送声音,或将其 设为铃声。

### 我的视频

视频文件夹显示已下载的视 频以及手机中录制的视频 列表。

### 其它

在其它文件夹中,您可以查 看未保存在"图像"、声音 或视频文件夹中的文件。

### 我的应用程序

GU230 中预安装了多款游 戏,供您在闲暇时娱乐。 如 果选择要下载其它游戏或应 用程序,它们将保存到此文 件夹中。

管理器

### 设置闹钟

您最多可以将 5 个闹钟设置 为在指定时间停止响铃。

### 使用日程表

当进入此菜单时,屏幕上出 现日历。 当前日期上有一方 形光标。

您可以使用导航键将光标移到 另一日期。

### 向任务列表添加项目

您可以查看、编辑和添加要执 行的任务。

### 使用计算器

计算器提供基本的数学运算功 能 - 加、减、乘、除 - 以及 一些科学计算函数。

### 使用秒表

通过此选项可使用秒表功能。

### 换算单位

可将多种度量单位换算为所 需单位。

### 向世界时间添加城市

您可以将所需的城市添加到<br>世界时列表。 您还可以查看 您还可以查看 格林威治标准时间 (GMT) 和 世界各地主要城市的时间。

### 转到

帮助您转到所搜索的菜 单。 您可以将项目设为"转 到"。

### 网络

### 访问网页

您可以启动 WAP 浏览器并访 问在"网络设置"中启动的 网络设定的主页。 您也可以 手动输入 URL 地址并访问相 关 WAP 页面。

- 1 按菜单,然后选择网络。
- 2 要直接访问浏览器主页, 请选择主页。 或者,选 择转至网址或键入所需 URL。

# 连接

### 更改连接设置

USB 连接模式。

- 1 数据存储: 选择"数据存 储",将手机连接到电 脑。 随后,您可以将文件 拖放至 GU230 可移动设备 文件夹。
- 2 PC 套件:选择"PC 套 件",以 PC Sync 模式将 手机连接到电脑。
- 3 始终询问:通过此选项, 您可以选择每次将手机连 接到电脑时使用的方式。

备注:要使用 USB 数据存 储功能,您需要在手机中 插入外部存储卡。

### 更改蓝牙设置

- 1 按菜单,然后选择设置 - 连接。 选择蓝牙。
- 2 选择设置下的以下选项:
- 显示本机号码 洗择是向 其他人显示还是隐藏您的 设备。
- 我的设备名称 为您的 LG GU230 输入一个名称。
- 支持的服务 显示所支持 的服务。
- 我的地址 查看您的蓝牙 地址。

### 与其它蓝牙设备配对

通过将 GU230 与其它设备配 对,每次通过蓝牙连接其它 手机时, GU230 会默认创建 一个密码。

- 1 查看蓝牙是否为开且可 见。 您可以在设置菜单 中更改可见性: 选择我的 设备可见性,然后选择可 见。
- 2 从蓝牙菜单中选择激活设 备。
- 3 GU230 将搜索设备。 搜索 完成时,屏幕上将显示添 加和刷新。
- 4 选择您要与之配对的设 备, 然后选择"添加"。 输入通行码,然后按中间 键。 选择了要与之配对 的设备后,手机将在您每 次连接时默认创建一个密 码。
- 5 随后,手机将连接到其它 设备。 需要在此设备商输 入相同的通行码。 选择了要与之配对的设备 后,手机将在您每次连接 时默认创建一个密码。
- 6 现在,受通行码保护的蓝 牙连接已经准备就绪了。

### 在电脑上安装 LG PC 套件

- 1 转到 www.lgmobile.<br>  $\lim_{n \to \infty}$  从"欧洲"、"中 com, 从"欧洲"、 东"、"非洲"、"美 洲"、"CIS"和"亚太地 区"中选择一个地区,然 后选择您所在国家/地区。
- 2 从"产品"菜单中,选 择"手册和软件",然后 单击"下载"部分。 单 击"是",此时将显示 LG PC 套件安装程序。 (Windows XP、Windows

Media Player 以及更多受 支持的设备)。

- 3 选择安装程序运行的语 言, 然后单击"确定"。
- 4 根据屏上显示的说明完 成 LG PC 套件安装程序向 导。
- 5 安装完成后,桌面上将显 示 LG PC 套件图标。

# 设置

### 更改模式

您可以自定义每种情景模 式。

- 1 选择所需情景模式,然后 从选项中选择编辑。
- 2 如果启动"静音"模式, 手机将仅振动。

### 使用飞行模式

启动飞行模式后,您将不可 再拨打电话、连接互联网或 发送信息。

### 更改日期和时间

您可以设置与日期和时间相 关的功能。

#### 更改显示设置

您可以更改手机显示的设 置。

### 更改安全设置

更改安全设置以保护 GU230 及重要信息。

- PIN 码请求 选择开机时 要请求的 PIN 码。
- 手机锁 为以下选项选 择安全码以锁定手机:开 机时、更换 SIM 卡时或 立即。
- •防盗手机追踪器 一旦被 盗,手机将发送一条短信至 真正的手机主人所配置的号 码。 要激活 ATMT 功能, 您将需要将 ATMT 设置为 开,并使用名称、主要号码 和辅助号码来配置防盗追 踪设置。 默认 ATMT 密码 为"0000"。ATMT 短信将 包含有关被盗手机的相关信 息:IMEI 号、目前使用该 手机的人所在的位置(根据 小区广播信息获取)和所用 的号码。

#### • 更改密码 - 更改安全码、 PIN 码、PIN2 码或防盗 密码。

### 重设手机

使用恢复出厂设置将所有设 置恢复到出厂时的设定。 要 启动此功能,您需要安全 密码。

### 查看内存状态

您可以使用内存管理器确定 每个存储器的使用情况以及 剩余可用空间:手机公用内 存、手机预留内存、SIM 卡 内存或主存储器设置。 如果 插入了内存卡, 您还可以设 置外部存储器。

# 关于安全有效使用手机的准则

### 暴露在射频能量之下

无线电波暴露和"特定吸收 率"(SAR) 信息。

此款 GU230 型手机已设计为 遵守有关适用的无线电波暴 露安全要求。 此要求基于相 关的科学准则,其中包括为 确保所有用户(无论年龄和 健康状况)安全而设计的安 全裕量。

- 无线电波暴露准则采用一 种称为"特定吸收率"或 SAR 的测量单位。 SAR 测 试是在所有用到的频带中 以手机的最高认可功率电 平进行发射时使用标准化 方法执行的。
- 不同的 LG 手机型号可能 有不同的 SAR 能级, 但它 们均符合相关的无线电波 暴露准则。
- 国际非游离辐射防护委员 会 (ICNIRP) 建议的 SAR 上限值为:每 10 g 重的 人体组织吸收的能量平均 值不超过 2 W/Kg。
- 由 DASY4 对该型号手机 进行的测试,人耳能够 承受的 SAR 最大值为 0.716 W/kg(10 克), 戴在身体上时, 其值为 1.06 W/kg(10 克)。
- 电气电子工程师协会 (IEEE) 建议的 SAR 上限 值为 1.6 W/kg,平均值超 过 1 克薄纸, 此 SAR 数 据适用于各个国家/地区的 居民。

# 关于安全有效使用手机的准则(续)

产品保养和维护

警告:仅使用经核准 为用于此特定手机型号的 电池、充电器和配件。 使 用任何其它类型可能导致 适用于此手机的许可或 保修失效,并可能造成 危险。

- 不要拆解本机。 当需要维 修时,请将手机送往合格 的服务技术人员处。 保修(由 LG 决定)可能 包括使用新的或返修的更 换部件或板,只要其功能 与更换的部件等效。
- 远离诸如电视、收音机或个 人计算机之类的电器。
- 远离诸如暖气片或厨灶之 类的热源。
- 小心不要让手机摔落。
- 不要让手机受到机械振动 或撞击。
- 在任何有特殊条例要求的区 域关闭手机。 例如,请勿 在医院使用手机,因为它 可能影响敏感的医疗装置。
- 手机充电时, 请勿用湿手操 作手机。 这可能会导致电 击或手机严重受损。
- 请勿在靠近易燃物体的位 置充电,因为手机可能因 加热而引发火灾。
- 用包装材料或乙烯基包装 纸包裹手机可能会损坏手 机涂层。
- 如果手机置于柔软物体之 上,请不要充电。
- 应将手机放在完全通风的 位置充电。
- 不要在烟雾或灰尘过多的环 境中使用或存放手机。
- 不要将手机放在信用卡或 卡式车票旁边,它可能会 影响磁条上的信息。
- 不要用尖锐物体敲击屏幕, 这可能会损坏手机。
- 不要将手机暴露在液体或 潮气中。

• 谨慎使用诸如耳机之类的配 件。 在不必要的情况下, 不要触摸天线。

### 有效的手机操作

### 电子设备

- 在未经允许的情况下,不 得在医疗装置附近使用手 机。 不要将手机放在心 脏起搏点上,即胸前的口 袋内。
- 手机可能会对某些助听器 造成干扰。
- 微弱的干扰可能会影响电 视、收音机、个人计算 机等。

### 行车安全

查阅有关在驾驶时使用手机 的本地法律法规。

- 不要在驾驶时使用手持式 手机。
- 将注意力完全集中在驾 驶上。
- 如果有免提装置,请使用 免提装置。
- 如果行驶条件需要,请在 拨打或接听电话之前将车 辆驶离道路并停车。
- 射频能量可能影响车辆内 的电子系统,例如立体声 音响、安全设备等。
- 如果车辆配备气囊,不要 让安装的或便携式的无线 设备阻挡气囊。 由于不适 当的个人行为,可能造成 严重伤害。
- 如果您在外出时使用耳机 收听音乐,请确保将音量 设置为合理的音量级别, 以便注意周围的情况。 在 过马路时,尤其要注意这 一点。

# 关于安全有效使用手机的准则(续)

### 防止损伤您的听力

如果您长时间置于高音环境 中,那么您的听力可能会遭 到伤害。 因此,我们建议您 在开机或关机时不要将手机 置于耳边。 同时,我们还建 议您将音乐和通话音量设置 为合理的音量级别。

### 爆破区域

不要在正进行爆破的地区使 用手机。 请依照有关限制, 并遵守任何规定或规章。

#### 易爆环境

- 不要在加油站内使用手 机。
- 不要在靠近燃料或化学制 品处使用手机。
- 不要在放有手机和配件的 车厢内运输或存放可燃气 体、液体或爆炸品。

### 在飞机上

无线设备可能对飞机造成 干扰。

- 登机前,请关机。
- 未经机务人员允许,不得 在飞机上使用手机。

### 儿童

将手机放在儿童接触不到的 安全地方。

手机中包含细小零件,如果 脱落可能导致窒息危险。

### 紧急电话

并非在所有手机网络中均可 使用紧急电话。 因此, 您不 应仅依赖于手机的紧急呼叫 功能。 请向本地的服务提供 商核准。

### 电池信息及保养

- 您无需在再次充电前对电 池进行完全放电。 与其它 电池系统不同,本机电池 不具有可能影响电池性能 的记忆效应。
- 只能使用 LG 电池和充电 器。 LG 充电器设计为 最大程度地延长电池使用 寿命。
- 不要拆解电池组或将其 短路。
- 保持电池组的金属触点 清洁。
- 当电池不再提供合乎要求 的性能时,请更换电池。 在需要更换之前,电池组 可以反复充电数百次。
- 如果电池已经使用很长一 段时间,请对电池再次 进行充电以保持最佳使用 状态。
- 不要将电池充电器暴露在 直射阳光下,也不要在诸 如浴室之类的高湿环境中 使用。
- 不要将电池存放在过热或 过冷的地方,这可能损害 电池的性能。
- 替换电池类型不当时可能 会有爆炸危险。
- 请按制造商的说明处置用<br>- 讨的电池。如果可能, 如果可能,请<br>tb. 不要将电 循环使用电池。 池当作家用废物丢弃。
- 如果要更换电池,请将其 携带至 LG Electronics 授权服务点或经销商处以 寻求帮助。
- 手机充好电后,请务必将 充电器从墙上插座拔下, 以避免不必要的耗电。
- 实际的电池寿命将取决于 网络配置、产品设置、 使用方式、电池和环境 条件。

# 配件

有多种配件可用于您的手机。 下面列出详细信息。

• 充电器

• 立体声耳机

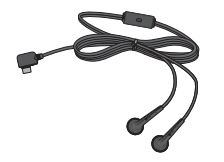

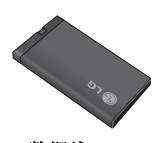

• 用户手册 • 数据线

• 电池

备注

- 务必使用原装 LG 配件。 否则可能导致保修失效。
- 在不同地区提供的配件可能不同。 如需要进一步查询有关 情况,请与我们的地区服务公司或代理联系。

# 技术参数

### 标准

产品名称: GU230

系统: GSM 850 / E-GSM 900 / DCS 1800 / PCS 1900

### 外部环境

最高温度: +55°C(放电) +45°C(充电)

#### 最低温度: -10° C

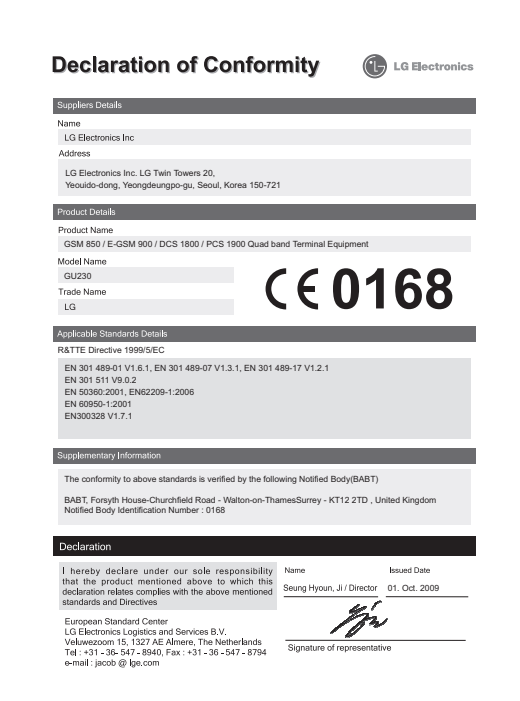

# 故障诊断

本章列出了您在使用手机过程中可能遇到的一些问题。 有 些问题可能需要您致电服务提供商,但大多数问题您可自行 解决。

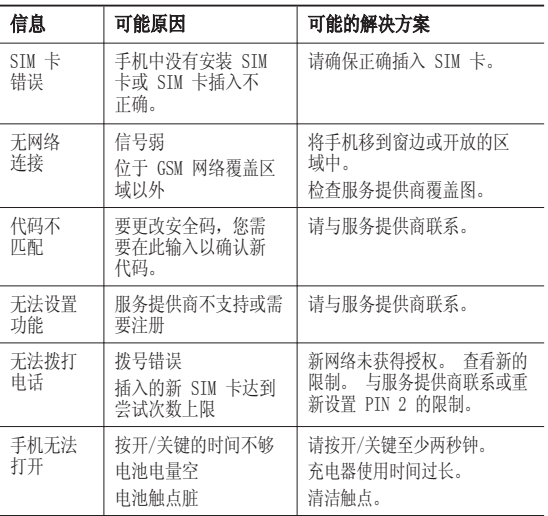

故障诊断

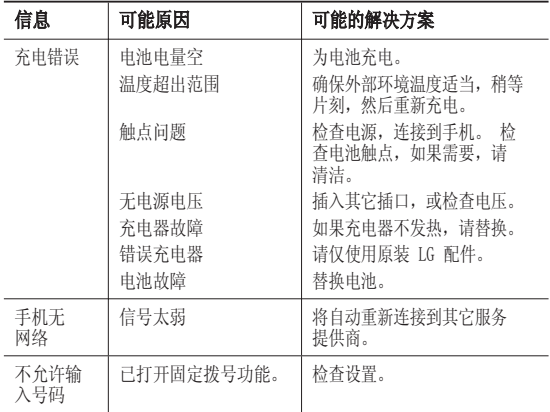

# GU230 User Guide — English

Congratulations on your purchase of the advanced and compact GU230 phone by LG, designed to operate with the latest digital mobile communication technology.

This guide will help you understand your new mobile phone. It will provide you with useful explanations of features on your phone.

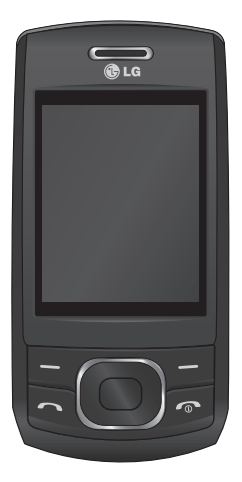

### **Getting to Know Your Phone**

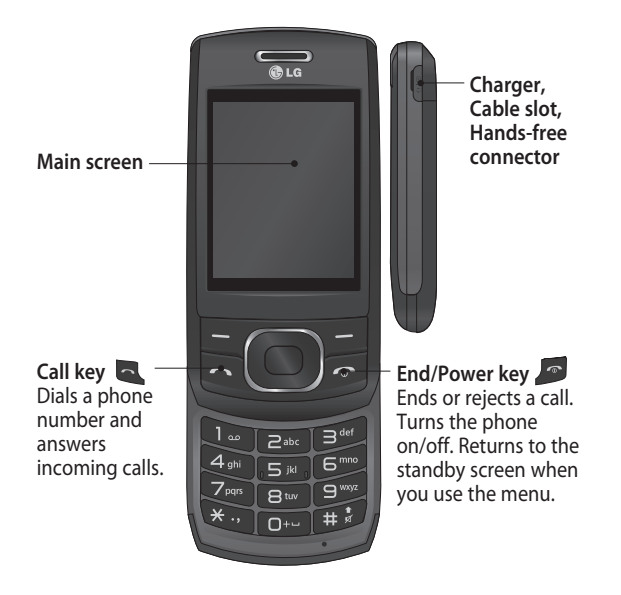

### **Installing a Memory Card**

Lift the memory card cover and insert a microSD card with the gold contact area facing downward. Close the memory card cover so that it clicks shut.

To remove the memory card, gently push it as shown in the diagram.

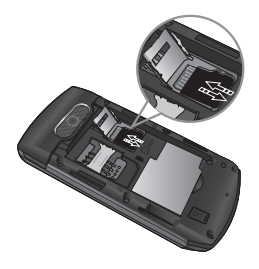

**Note:** A memory card is an optional accessory.

### **Formatting the Memory Card**

Press **Menu** and select **Settings**. Choose **Memory manager**, select **External memory**, press **Format**, and then insert the security code.

 **WARNING:** When you format your memory card, all the content will be wiped. If you do not want to lose the data on your memory card, back it up first.

# **Installing the SIM Card and Charging the Battery**

### **Installing the SIM Card**

When you subscribe to a cellular network, you are provided with a plug-in SIM card loaded with your subscription details, such as your PIN, any optional services available and many others.

#### **Important!**

› The plug-in SIM card can be easily damaged by scratches or bending, so be careful when handling, inserting or removing the card. Keep all SIM cards out of the reach of small children.

### **Illustrations**

- 1 Open the battery cover
- 2 Remove the battery
- 3 Insert your SIM
- 4 Insert your battery
- 5 Close the battery cover
- 6 Charge your battery

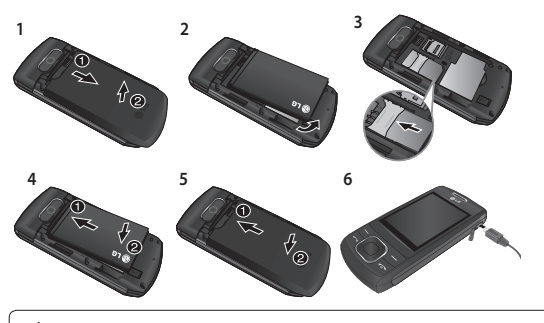

**WARNING:** Do not remove the battery when the phone is switched on, as this may damage the phone.

# **Menu map**

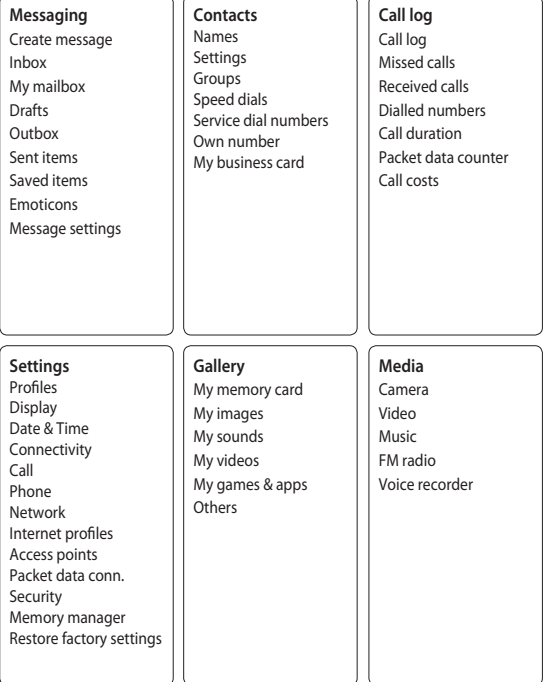

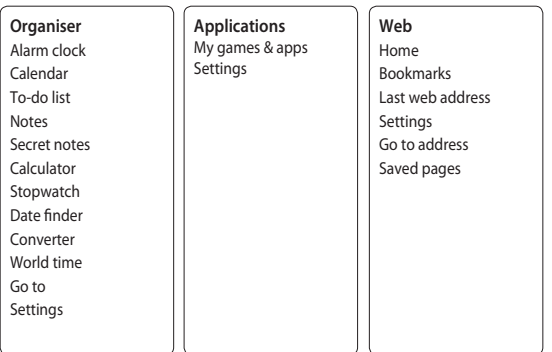
## **Calls**

### **Making a Call**

- **1** Key in the number using the keypad. To delete a digit, press **CLR**.
- **2** Press **to initiate the** call.

**3** To end the call, press **.** 

**TIP!** To enter + when making an international call, press and hold **0**.

### **Making a Call from Your Contacts**

- **1** Select **Names** from the **Standby screen**.
- **2** Using the keypad, enter the first letter of the contact you want to call. For example, for **Office**, press "6" three times to select the first character, "O"
- **3** Select **Call** or press **to** to initiate the call.

## **Answering and Rejecting a Call**

When your phone rings, press to answer the call.

You can control the volume by pressing the Up and Down Navigation keys.

Press **or select Reject to** reject the incoming call.

**TIP!** You can change the settings on your phone to answer your calls in different ways. Press **Menu**, select **Settings** and choose **Call**. Select **Answer mode** and choose from **Press send key**, **Slide up** and **Press any key**.

## **Speed Dialing**

You can assign a speed dial number to a contact you call frequently.

7

#### **Viewing your Call History**

You can only check the log of missed, received and dialed calls if the network supports Calling Line Identification (CLI) within the service area.

#### **Changing the call settings**

You can set call-specific functions. Press **Menu**, select **Settings** and choose **Call**.

- **Call divert** Choose whether to divert your calls.
- **Call barring** Select when you would like calls to be barred.
- **Fixed dial numbers** Choose a list of numbers that can be called from your phone. You will need your PIN2 code from your operator. Only numbers included in the fixed dial list can be called from your phone.
- **Call waiting** Be alerted when you have a call waiting. This depends on your network provider.
- **Call reject** Set the rejected call list.
- **Send my number** Choose whether your number will be displayed when you call someone. This depends on your network provider.
- **Auto redial**  Choose **On** or **Off**.
- **Answer mode** Choose whether to answer the phone using Any key, Send key only or Slide up.
- **Free call timer**  Choose whether or not to display the call time.
- **Minute minder**  Select On to hear a tone every minute during a call.
- **BT answer mode** Set to Hands-free or Handset.
- **Save new number**  Choose **Yes** or **No**.
- **Slide close setting** Choose **End call** or **Continue call**.

# **Contacts**

## **Searching for a Contact**

- **1** Select **Names** from the **standby screen**.
- **2** Using the keypad, enter the first letter of the contact you want to call.
- **3** To scroll through the contacts, use the up and down arrows.

## **Adding a New Contact**

- **1** Press **Menu,** then select **Contacts** and choose **Names**. Then press **Options** - Add new contact.
- **2** Enter all the information you have in the fields provided and select **Options-Done**.

## **Adding a Contact to a Group**

You can save your contacts in groups; for example, to keep your work colleagues and family separate. There are a number of groups including **Family**, **Friends**, **Colleagues**, **School** and **VIP** already set up on the phone.

# **Messaging**

Your GU230 includes text messaging, multimedia messaging and E-mail functions, and can also receive network service messages.

#### **Sending a Message**

- **1** Press **Menu**, select **Messaging** and choose **Create message**.
- **2** A new message editor will open. The message editor combines **Text message** and **Multimedia messages** into one intuitive and easyto-switch-between editor. The default setting for the message editor is text messages.
- **3** Enter your message.
- **4** Choose **Options Insert** to add an **Image**, **Video clip**, **Sound clip**, **Schedule**, **Business card**, **Note**, **Text field**, **To-do** or **Text template**.
- **5** Press **Options Send**.

#### **Setting up Your E-mail**

You can stay in touch on the move using email on your GU230. It's quick and simple to set up a POP3 or IMAP4 email account.

- **1** Press **Menu**, select **Messaging**, and choose **Message Settings**.
- **2** Select **E-mail** then **E-mail accounts**.
- **3** Press **Add** then set the **E-mail account**.

#### **Sending an E-mail Using your New Account**

To send/receive an email, you should set up an email account.

- **1** Select **Menu**, select **Messaging** and choose **Create message**.
- **2** Choose **E-mail** and a new email will open.
- **3** Enter a subject.
- **4** Enter your message.
- **5** Press Options and select Insert to add an **Image**, **Video Clip**, **Sound Clip**, **Business card**, **Schedule** or **Note**.
- **6** Press **Send** to and enter the recipient's address, or press **Options** and select **Insert - Contact Details to open your contacts list.**
- **7** Press **Send** and your email will be sent.

## **Entering Text**

You can enter alphanumeric characters using the phone's keypad. The following text input methods are available on the phone: T9 predictive mode, ABC manual mode and 123 mode.

**Note**: Some fields may allow only one text input mode (e.g. telephone numbers in the address book fields).

## **T9 Predictive Mode**

T9 predictive mode uses a built-in dictionary to recognize the words you are writing based on the key sequences you press. Simply press the number key associated with the letter you want to enter, and the dictionary will recognize the word once all the letters are entered.

#### **ABC Manual Mode**

This mode allows you to enter letters by pressing the key labeled with the required letter once, twice, three or four times until the letter is displayed.

#### **123 Mode**

Type numbers using one keystroke per number. You can also add numbers while remaining in letter modes by pressing and holding the desired key.

#### **Message Folders**

Press **Menu** and select **Messaging**. The folder structure used on your GU230 is fairly self-explanatory.

**Create message** - Allows you to create new messages. **Inbox** - All the messages you receive are placed in your Inbox.

**My mailbox** - Contains all your email messages. **Drafts** - If you don't have time to finish writing a message, you can save what you have done so far here.

**Outbox** - This is a temporary storage folder while messages are being sent. It also stores any messages that have failed to send.

**Sent items** - All the messages you send are placed in your Sent folder.

**Saved Items** - You can access your saved messages, text templates and multimedia templates here.

**Emoticons** - A list of useful pre-written emoticons that can be used for a quick reply.

## **Media**

## **Music**

Your GU230 has a built-in **Music** player so you can play all your favorite music.

## **Playing a Song**

- **1** Press **Menu** and select **Media**, then choose **Music**.
- **2** Choose **All tracks** then select the song you want to play.
- **3** Select to pause the song.
- **4** Select **I** to skip to the next song.
- **5** Select **to** to skip to the previous song.
- **6** Select **Back** to stop the music and return to the music player menu.

## **Creating a Playlist**

You can create your own playlists by choosing a selection of songs from the **All songs** folder.

- **1** Press **Menu** and select **Media**.
- **2** Choose **Music,** then select **Playlists**.
- **3** Press **Options** and select **Add new playlist**, then enter the playlist name and press **Save**.
- **4** The **All tracks** folder will be displayed. Select all of the songs that you would like to include in your playlist by scrolling to them and selecting  $\blacktriangledown$ .
- **5** Select **Done** to store the playlist.

## **Camera**

## **Taking a Quick Photo**

- **1** Select **Menu** and select **Media**. Select **Camera** to open the viewfinder.
- **2** Holding the phone, point the lens toward the subject of the photo.
- **3** Position the phone so you can see the subject of your photo.
- **4** Press the **Center key** to take a photo.

# **Video Camera**

## **Shooting a Quick Video**

- **1** In the standby screen, select **Menu** and select **Media**.
- **2** Choose **Video**.
- **3** Point the camera lens toward the subject of the video.
- **4** Press to start recording.
- **5** "Rec" will appear in the bottom-left corner of the viewfinder and a timer will show the length of your video.
- **6** Select **Stop** to stop recording.

# **FM Radio**

## **Using the FM Radio**

Your LG GU230 has an **FM radio** feature so you can tune into your favorite stations and listen on the move.

## **Listening to the Radio**

- **1** Press **Menu** and select **Media**, then choose **FM radio**.
- **2** Select the channel number of the station you would like to listen to.

### **Recording the Radio**

- **1** Press the **center key** while listening to the **radio**.
- **2** The recording time is displayed on your phone. If you want to stop the recording, press the  $\blacksquare$ . When a recording has been made, the recorded contents will be saved in the **Gallery** as an mp3 file.
- **3** When the recording is done, select **Option** and then choose from **Play**, **Delete**, **Sound edit**, **File**, **Use as** or **Send via**.

**Note:** If you are in an area with bad radio reception, you may have difficulty listening to the **radio**.

It is recommended that you insert headphones into the hands-free connector when listening to the **radio** to ensure good radio reception.

## **Voice Recorder**

Use your **Voice recorder** to record voice memos or other sounds.

# **Gallery**

You can store any kind of **Media file** on your phone's memory to give you easy access to all of your images, sounds, videos, games etc. You can also save your files to a memory card. The advantage of using a memory card is that you can free up space on your phone's memory. All your multimedia files will be saved in the **Gallery.** Press **Menu** then select **Gallery** to open a list of folders.

#### **My Memory Card**

If you have inserted a memory card, it will be displayed as a folder in the **Gallery**.

#### **My Images**

The **Images folder** contains a folder of default images on your phone, images downloaded by you, and images taken on your phone's camera.

#### **My Sounds**

The **Sounds folder** contains default sounds, your voice recordings, radio recordings and sound files downloaded by you. From here you can manage and send sounds, or set them as ringtones.

#### **My Videos**

The **Videos folder** shows the list of downloaded videos and videos you have recorded on your phone.

#### **Others**

In the **Others folder**, you can view files that are not saved in the Images, **Sounds** or **Videos folders**.

#### **My Games & Apps**

Your GU230 comes with preloaded games to keep you amused in your spare time. If you choose to download any additional games or applications they will be saved in this folder.

## **Organiser**

### **Setting your Alarm**

You can set up to five alarms to go off at a specified time

### **Using the Calendar**

When you enter this menu, a calendar appears. A square cursor is located on the current date.

You can move the cursor to another date using the navigation keys.

#### **Adding an Item to Your To-Do List**

You can view, edit and add tasks to do.

### **Using the Calculator**

The calculator provides the basic arithmetic functions addition, subtraction, multiplication and division—as well as scientific functions.

### **Using the Stopwatch**

This option allows you to use stopwatch functions.

## **Converting Units**

This can convert many measurements into the unit you want.

#### **Adding a City to Your World Time**

You can add a required city to the list of world clocks. You can also check the current Greenwich Mean Time (GMT) and the time in major cities around the world.

## **Go To**

This helps you go to the menu you are searching for. You can set an item as Go to.

## **Web**

### **Accessing the Web**

You can launch the WAP browser and access the homepage of the activated profile on web settings. You can also manually enter a URL address and access the associated WAP page.

- **1** Press **Menu** and select **Web.**
- **2** To access the web homepage directly, select **Home**. Alternately, select **Go to address** and type in your desired URL.

## **Connectivity**

## **Changing your Connectivity Settings**

USB connection mode

- **1 Mass storage:** Select Mass storage and connect the handset to your computer. You can then drag and drop files to the GU230 removable device folder.
- **2 PC Suite:** Select PC Suite and connect the handset to your computer in PCSync mode.
- **3 Always ask:** Selecting this option will allow you to choose which method to use every time you connect your handset to your computer.

**Note:** To use the USB mass storage function, you will need to insert an external memory card in your phone.

#### **Changing Your Bluetooth Settings**

- **1** Press **Menu** and select **Settings - Connectivity**. Choose **Bluetooth**.
- **2** Choose **Settings** for the following options:
- **My phone's visibility** Choose whether to show or hide your device to others.
- **My phone's name** Enter a name for your LG GU230.
- **Supported services** Shows what services are supported.
- **My address** View your Bluetooth address.

### **Pairing with Another Bluetooth Device**

By pairing your GU230 and another device, your handset will create a password by default every time you connect to another handset via Bluetooth.

- **1** Check your Bluetooth is **On** and **Visible**. You can change your visibility in the **Settings** menu by selecting **My phone's visibility** and then **Visible**.
- **2** Select **Active devices** from the **Bluetooth** menu.
- **3** Your GU230 will search for devices. When the search is complete, **Add** and **Refresh** will appear on the screen.
- **4** Choose the device you want to pair with, select Add, enter the passcode and then press the **Center key**. When you have chosen a device you want to pair with, the handset will then create a password by default every time you connect.
- **5** Your phone will then connect to the other device. The same passcode will need to be entered on this device.

When you have chosen a device you want to pair with, the handset will then create a password by default every time you connect.

**6** Your passcode-protected Bluetooth connection is now ready.

### **Installing LG PC Suite on Your Computer**

- **1** Go to www.lgmobile.com, select from "Europe," "Middle East," "Africa," "Americas," "CIS," and "Asia & Pacific," and then select your country.
- **2** From the Products menu, select Manual & Software and click Download Section. Click Yes, and the LG PC Suite installer will then appear. (Windows XP, Windows Media Player and more are supported).
- **3** Select the language you would like the installer to run in and click OK.
- **4** Follow the instructions shown onscreen to complete the LG PC Suite Installer wizard.

**5** Once the installation is complete, the LG PC Suite icon will appear on your desktop.

# **Settings**

## **Changing Your Profiles**

You can personalize each profile setting.

- **1** Choose the **Profiles** you want and select **Edit** from **Options.**
- **2** If you activate Silent mode, the phone will vibrate only.

## **Using Flight Mode**

When **Flight mode** is activated, you will not be able to make calls, connect to the Internet or send messages.

### **Changing Your Date & Time**

You can set functions relating to the date and time.

## **Changing Your Display Settings**

You can change the settings for the phone display.

## **Changing Your Security Settings**

Change your security settings to keep your GU230 and the important information it holds protected.

- **PIN code request**  Choose a PIN code to be requested when you turn your phone on.
- **Handset lock** Choose a security code to lock your phone: When **power on**, When **SIM changed** or **Immediately**.
- **Anti-theft mobile tracker**  When the handset is stolen, handset sends the SMS to the numbers configured by real owner. To activate the ATMT feature, you will need to set ATMT on, and configure the ATMT settings with name, primary number and secondary number. Default ATMT code is "0000." ATMT SMS will contain information about the stolen phone IMEI, current location (captured as per Cell Broadcast message) & number of the person who is using that handset.
- **Change codes**  Change your PIN code, PIN2 code, Security code or Anti-theft code.

**Resetting Your Phone** Use **Restore factory settings** to reset all the settings to their factory definitions. You need the security code to activate this function.

#### **Viewing Memory Status**  You can use the **Memory manager** to determine how each memory is used and see how much space is available in the **Handset common memory**, **Handset reserved memory**, **SIM memory** or **Primary storage setting**. You can also set the **External memory** when the memory card is inserted.

 $22$ 

## **Guidelines for Safe and Efficient Use**

### **Exposure to Radio Frequency Energy**

Radio Wave Exposure and Specific Absorption Rate (SAR) Information

This GU230 mobile phone model has been designed to comply with the applicable safety requirements for exposure to radio waves. These requirements are based on scientific quidelines that include safety margins designed to ensure the safety of all users, regardless of age and health.

• The radio wave exposure guidelines employ a unit of measurement known as the Specific Absorption Rate, or SAR. SAR tests are conducted using standardized methods with the phone transmitting at its highest certified power level in all used frequency bands.

- While there may be differences between the SAR levels for various LG phone models, they are all designed to meet the relevant guidelines for exposure to radio waves.
- The SAR limit recommended by the International Commission on Non-Ionizing Radiation Protection (ICNIRP) is 2 W/kg averaged over 10 g of tissue.
- The highest SAR value for this phone model tested by DASY4 for use close to the ear is 0.716 W/kg (10 g), and when worn on the body is 1.06 W/kg (10 g).

## **Guidelines for Safe and Efficient Use** (Continued)

• SAR data information for residents in countries/ regions that have adopted the SAR limit recommended by the Institute of Electrical and Electronics Engineers (IEEE), which is 1.6 W/kg averaged over 1 g of tissue.

#### **Product Care and Maintenance**

**WARNING: Only use** batteries, chargers and accessories approved for use with this particular phone model. The use of any other types may invalidate any approval or warranty applying to the phone, and may be dangerous.

- Do not disassemble this unit. Take it to a qualified service technician when repair work is required. Repairs under warranty, at LG's option, may include replacement parts or boards that are either new or reconditioned, provided that they have functionality equal to that of the parts being replaced.
- Keep away from electrical appliances such as TVs, radios and personal computers.
- The unit should be kept away from heat sources such as radiators or cookers.
- Do not drop.
- Do not subject this unit to mechanical vibration or shock.
- Switch off the phone in any area where you are required by special regulations. For example, do not use your phone in hospitals as it may affect sensitive medical equipment.
- Do not handle the phone with wet hands while it is being charged. It may cause an electric shock and can seriously damage your phone.
- Do not charge a handset near flammable material as the handset can become hot and create a fire hazard.
- Use a dry cloth to clean the exterior of the unit (do not use solvents such as benzene, thinner or alcohol).
- Do not charge the phone when it is on soft furnishings.
- The phone should be charged in a well-ventilated area.
- Do not subject this unit to excessive smoke or dust.
- Do not keep the phone next to credit cards or transport tickets; it can affect the information on the magnetic strips.
- Do not tap the screen with a sharp object as it may damage the phone.
- Do not expose the phone to liquid or moisture.
- Use accessories like earphones cautiously. Do not touch the antenna unnecessarily.

## **Guidelines for Safe and Efficient Use** (Continued)

### **Efficient Phone Operation**

#### **Electronic Devices**

- Do not use your mobile phone near medical equipment without requesting permission. Avoid placing the phone over pacemakers, i.e. in your breast pocket.
- Some hearing aids might experience disturbance due to mobile phones.
- Minor interference may affect TVs, radios, PCs etc.

### **Road Safety**

Check the laws and regulations on the use of mobile phones in the areas where you drive.

- Do not use a hand-held phone while driving.
- Give your full attention to driving.
- Use a hands-free kit, if available.
- Pull off the road and park before making or answering a call if driving conditions so require.
- RF energy may affect some electronic systems in your vehicle, such as car stereos and safety equipment.
- If your vehicle is equipped with an airbag, do not obstruct it with installed or portable wireless equipment. This may cause the airbag to fail or cause serious injury due to improper performance.
- If you are listening to music while out and about, please ensure that the volume is at a reasonable level so that you are aware of your surroundings. This is particularly imperative when near roads.

#### **Avoid Damage to Your Hearing**

Damage to your hearing can occur if you are exposed to loud sounds for long periods of time. We therefore recommend that you do not turn the handset on or off when it is close to your ear. We also recommend that music and call volumes are set to a reasonable level.

#### **Blasting Area**

Do not use the phone where blasting is in progress. Observe restrictions, and follow the rules and regulations.

### **Potentially Explosive Atmospheres**

- Do not use the phone at a refueling point.
- Do not use near fuel or chemicals.
- Do not transport or store flammable gas, liquid, or explosives in the same compartment of your vehicle as your mobile phone and accessories.

### **In Aircraft**

Wireless devices can cause interference to aircraft.

- Turn your mobile phone off before boarding any aircraft.
- Do not use it on the aircraft without permission from the crew.

## **Guidelines for Safe and Efficient Use** (Continued)

### **Children**

Keep the phone in a safe place out of the reach of small children.

It includes small parts which may cause a choking hazard if detached.

### **Emergency Calls**

Emergency calls may not be available under all mobile networks. You should therefore never depend solely on the phone for emergency calls. Check with your local service provider.

### **Battery Information and Care**

- You do not need to completely discharge the battery before recharging. Unlike other battery systems, there is no memory effect that could compromise the battery's performance.
- Use only LG batteries and chargers. LG chargers are designed to maximize the battery life.
- Do not disassemble or short-circuit the battery pack.
- Keep the metal contacts of the battery pack clean.
- Replace the battery when it no longer provides acceptable performance. The battery pack maybe recharged hundreds of times until it needs replacing.
- Recharge the battery if it has not been used for a long time to maximize usability.
- Do not expose the battery charger to direct sunlight or use it in places with high humidity, such as in the bathroom.
- Do not leave the battery in hot or cold places, as this may deteriorate the battery performance.
- There is a risk of explosion if the battery is replaced by an incorrect type.
- Dispose of used batteries according to the manufacturer's instructions. Please recycle when possible. Do not dispose of batteries in the household waste.
- If you need to replace the battery, take it to the nearest authorized LG Electronics service point or dealer for assistance.
- Always unplug the charger from the wall socket after the phone is fully charged to save unnecessary power consumption of the charger.
- Actual battery life will depend on network configuration, product settings, usage patterns, battery and environmental conditions.

## **Accessories**

Various accessories are available for your mobile phone. These are detailed below.

**• Charger**

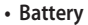

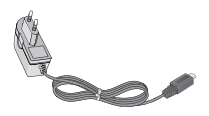

**• Stereo headset**

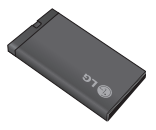

- **Data cable**
- **User Guide**

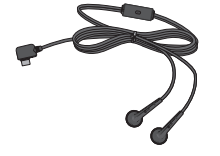

#### **NOTE**

- Always use genuine LG accessories. Failure to do so may invalidate your warranty.
- Accessories may be different in different regions. Please check with our regional service company or agent for further enquires.

## **Technical Data**

## **General**

Product Name: GU230 System: GSM 850 / E-GSM 900 / DCS 1800 / PCS 1900

### **Ambient Temperatures**

Max.: +55°C (discharging) +45°C (charging)

Min.: -10°C

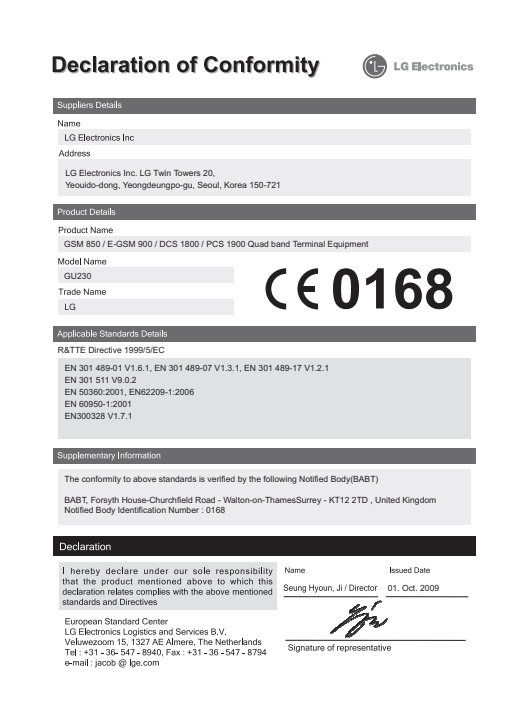

## **Trouble Shooting**

This chapter lists some problems you might encounter while using your phone. Some problems require you to call your service provider, but most are easy for you to correct yourself.

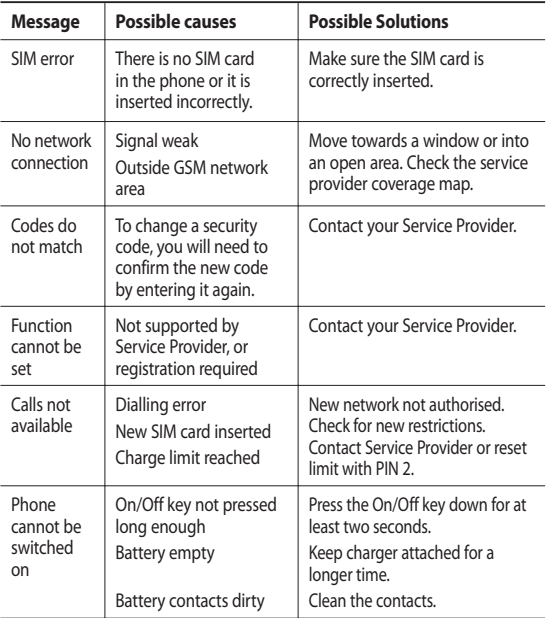

# **Trouble Shooting**

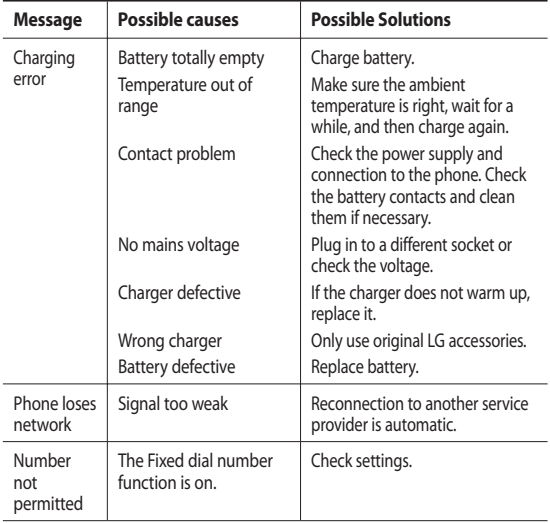

## **Memo**

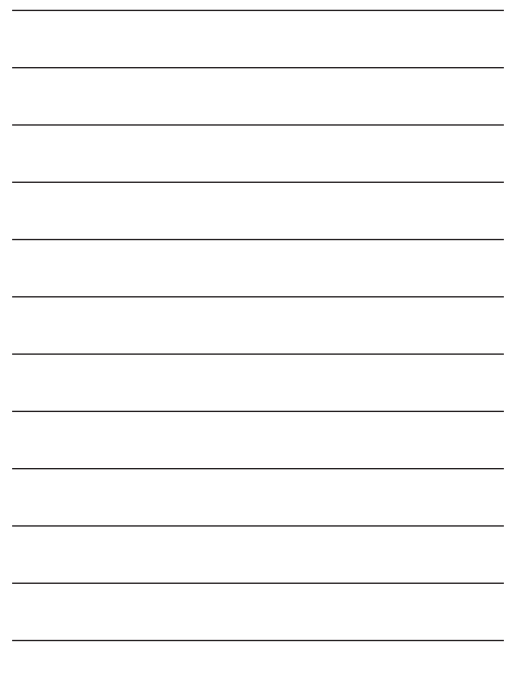

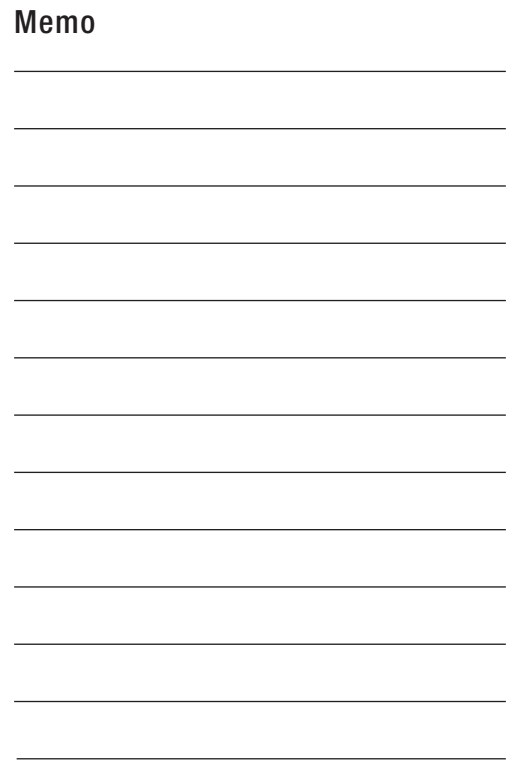

## **Memo**

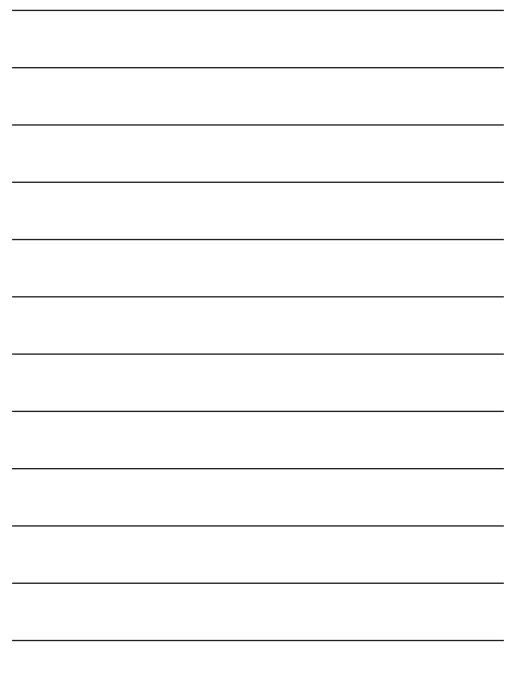

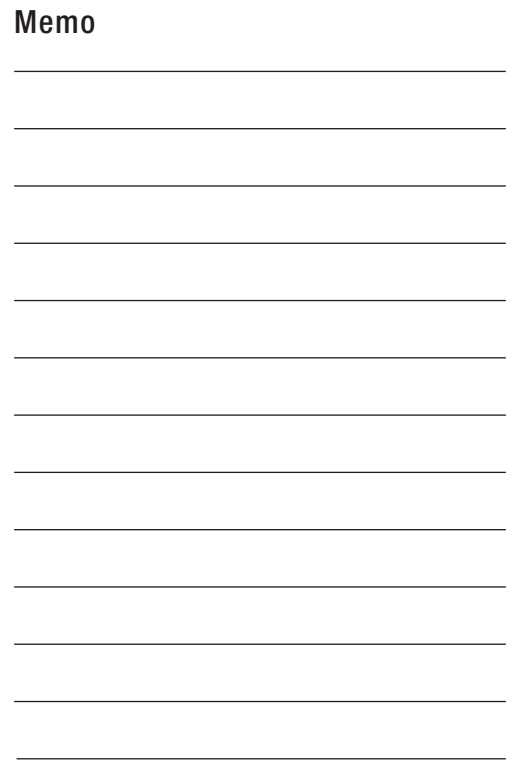

## **Memo**

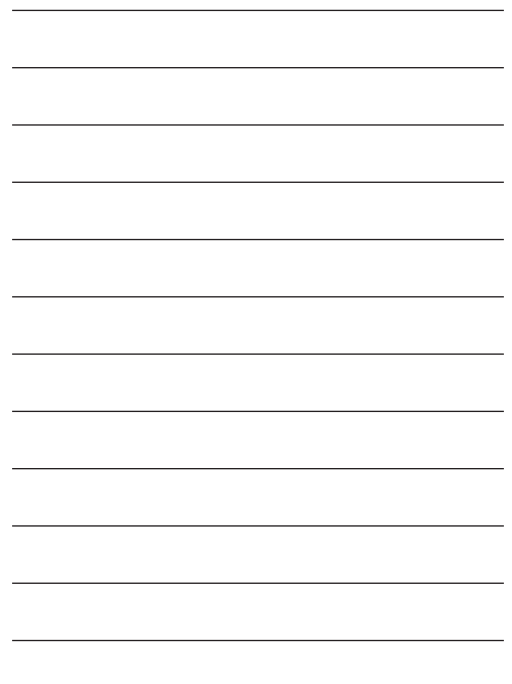

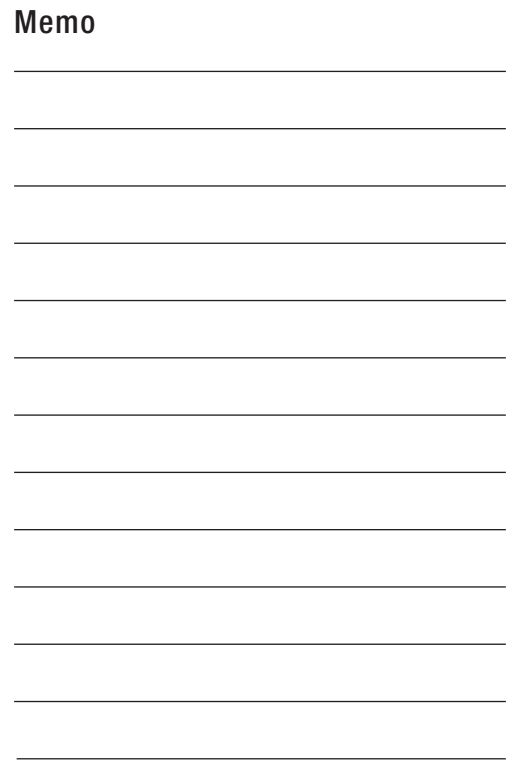